# **מדריך שירות של 620s ™Dell**™ Inspiron™

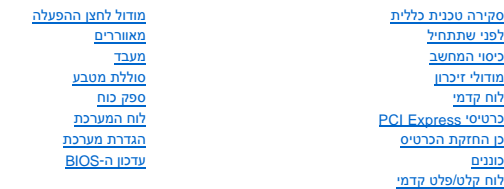

#### **הערות ,התראות ואזהרות**

**הערה :**"הערה" מציינת מידע חשוב המסייע להשתמש במחשב ביתר יעילות .

התראה: "התראה" מציינת נזק אפשרי לחומרה או אובדן נתונים, ומסבירה כיצד ניתן למנוע את הבעיה.

אזהרה: "אזהרה" מציינת אפשרות של נזק לרכוש, פגיעה גופנית או מוות.

# **המידע במסמך זה עשוי להשתנות ללא הודעה. .Inc Dell2011 © . כל הזכויות שמורות.**

חל איסור מוחלט על העתקה של חומרים אלה ,בכל דרך שהיא ,ללא קבלת רשות בכתב מאת. Inc Dell.

<span id="page-0-0"></span>סימים מסחריים שבשימש בטקסט זה: ™IDELL ו-™Inspiron הם סימנים מסחריים של .Dell Inc ו-Microsoft (התחל) של Windows החום OFLL ו-™IDELL ו-™IDELL ו-™IDELL ו-™IDELL ו-™IDELL ו-™IDELL ו-™IDEL המחלים של Inspiron בארצת הברית או במד

ייתכן שייעשה שימוש בסימנים מסחריים ובשמות מסחריים אחרים במסמך זה כדי להתייחס לישויות הטוענות לבעלות על הסימנים והשמות ,או למוצרים שלהן. .Inc Dell מוותרת על כל עניין קנייני בסימנים מסחריים ושמות מסחריים פרט לאלה שבבעלותה .

2011 - 05מהדורה00 .A

דגם תקינה: סדרה D06D<br>סוג תקינה: D06D001

#### **לפני שתתחיל**

**מדריך שירות של 620s ™Inspiron** ™

- [מפרט טכני](#page-1-1)
- [כלי עבודה מומלצים](#page-1-2)
- [כיבוי המחשב](#page-1-3)
- [הוראות בטיחות](#page-1-4)

<span id="page-1-0"></span>מדריך זה מתאר את ההוראות להסרה והתקנה של רכיבים במחשב .אלא אם מצוין אחרת ,כל הליך יוצא מנקודת הנחה שמתקיימים התנאים הבאים:

- l ביצעת את השלבים המפורטים בסעיף [כיבוי המחשב](#page-1-3) ובסעיף [הוראות בטיחות.](#page-1-4)
	- l קראת את מידע הבטיחות הנלווה למחשב*.*
- l ניתן להחזיר רכיב למקומו או ,אם נרכש בנפרד ,להתקין אותו ,בהתאם להוראות ההסרה בסדר הפוך.

#### <span id="page-1-1"></span>**מפרט טכני**

למידע אודות המפרט הטכני של המחשב ,עיין ב*מדריך ההתקנה* באתר **manuals/com.dell.support**.

# **כלי עבודה מומלצים**

כדי לבצע את ההוראות במדריך זה ,ייתכן שתזדקק לכלים הבאים:

- <span id="page-1-2"></span>l מברג שטוח קטן
- l מברג פיליפס קטן
	- l להב פלסטיק
- <sup>l</sup> תוכנית ההפעלה לעדכון ה- BIOS ,שזמינה בכתובת **com.dell.support**

### <span id="page-1-3"></span>**כיבוי המחשב**

**התראה :כדי למנוע אובדן נתונים ,לפני כיבוי המחשב שמור וסגור את כל הקבצים הפתוחים וצא מכל התוכניות הפתוחות.**

- 1. שמור וסגור את כל הקבצים הפתוחים וצא מכל התוכניות הפתוחות .
- 2. כדי לכבות את מערכת ההפעלה ,לחץ על **התחל** ולאחר מכן לחץ על **כיבוי** .
- 3. ודא שהמחשב כבוי .אם המחשב לא כבה אוטומטית בעת כיבוי מערכת ההפעלה ,לחץ לחיצה ארוכה על לחצן ההפעלה עד לכיבוי המחשב .

### <span id="page-1-4"></span>**הוראות בטיחות**

היעזר בהנחיות הבטיחות הבאות כדי לסייע בהגנה על המחשב מפני נזק אפשרי וכדי לסייע בהבטחת בטיחותך האישית.

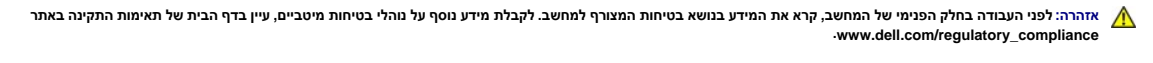

- **התראה :תיקונים במחשב יבוצעו על ידי טכנאי שירות מוסמך בלבד .האחריות אינה מכסה נזק שייגרם עקב טיפול שאינו מאושר על ידי Dell.**
- התראה: בעת ניתוק כבל, יש למשוך את המחבר או את לשונית המשיכה שלו את הכבל אותה משונים במחברים עם לשוניות נעילה; בעת ניתוק כבל מסוג זה, לחץ על לשוניות הנעילה<br>לפני ניתוק הכבל. בעת משיכת מחצה, החזק אותם ישר כדי למנוע כיפוף של
	- התראה: כדי למנוע נזק למחשב, בצע את השלבים הבאים לפני תחילת העבודה בתוך המחשב.
		- 1. ודא שמשטח העבודה שטוח ונקי כדי למנוע שריטות על כיסוי המחשב .
		- .2 כבה את המחשב (ראה <u>כיבוי המחשב</u>) ואת כל ההתקנים המחוברים.

התראה: כדי לנתק כבל רשת, תחילה נתק את הכבל מהמחשב ולאחר מכן נתק אותו מהתקן הרשת.

- 3. נתק מהמחשב את כל כבלי הטלפון והרשת .
- 4. נתק את המחשב ואת כל ההתקנים המחוברים משקעי החשמל שלהם .
	- 5. נתק מהמחשב את כל ההתקנים שמחוברים אליו .
- 6. לחץ על כל הכרטיסים המותקנים בקורא כרטיסי המדיה והוצא אותם .
- 7. לחץ לחיצה ממושכת על לחצן ההפעלה כדי להאריק את לוח המערכת .

התראה: לפני נגיעה ברכיבים בתוך המחשב, גע במשטח מתכת לא צבוע, כגון המתכה בכל הפרוע המספר המשפט העשמי המשפט העבוע מ<br>חשמל סטטי, שעלול לפגוע ברכיבים פנימיים.

# **לוח קדמי**

**מדריך שירות של 620s** ™Bell™ Inspiron <sub>™</sub>

 [הסרת הלוח הקדמי](#page-3-1)  [החזרת הלוח הקדמי למקומו](#page-4-0) 

<span id="page-3-0"></span>אזהרה: לפני העבודה בחלק הפנימי של המחשב, קרא את המידע בנושא בטיחות המצורף למחשב. לקבלת מידע נוסף על נוסף השום של מאימות התקינה באתר<br>www.dell.com/regulatory\_compliance

**אזהרה :כדי למנוע התחשמלות ,נתק תמיד את המחשב משקע החשמל לפני הסרת הכיסוי .**

ـــ⁄<mark>1⁄</mark> אזהרה: אין להפעיל את המחשב ללא הכיסויים שלו (כולל כיסויי המחשב, הלוחות הקדמיים, כני הרכבה, תוספי הלוח הקדמי וכדומה).

**התראה :תיקונים במחשב יבוצעו על ידי טכנאי שירות מוסמך בלבד .האחריות אינה מכסה נזק שייגרם עקב טיפול שאינו מאושר על ידי Dell.**

# <span id="page-3-1"></span>**הסרת הלוח הקדמי**

- .1 בצע את ההוראות בסעיף <u>לפני שתתחיל</u>.
- 2. הסר את כיסוי המחשב (ראה <u>הסרת כיסוי המחשב</u>).
	- 3. העמד את המחשב באופן אנכי .
- 4. אחוז ושחרר בזו אחר זו את לשוניות הלוח הקדמי על ידי הרחקתן מהלוח הקדמי .
- 5. סובב ומשוך את הלוח הקדמי מהחלק הקדמי של המחשב כדי לשחרר את תפסי הלוח הקדמי מהחריצים שלהם .

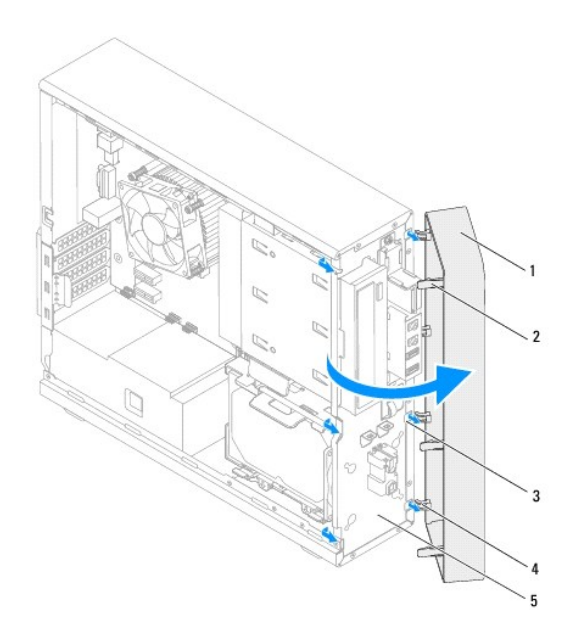

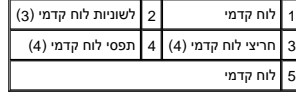

6. הנח את הלוח הקדמי בצד במקום בטוח .

# **החזרת הלוח הקדמי למקומו**

- <span id="page-4-0"></span>.<br>1. בצע את ההוראות בסעיף <mark>לפני שתתחיל</mark>.
- 2. ישר והכנס את תפסי הלוח הקדמי לתוך החריצים שלהם .
- <span id="page-4-1"></span>3. סובב את הלוח הקדמי לכיוון המחשב עד שלשוניות הלוח הקדמי יכנסו למקומן בנקישה .

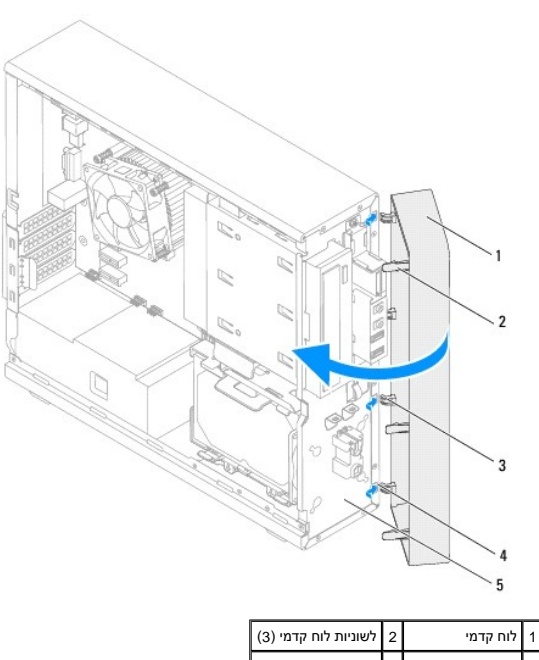

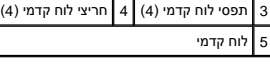

.4 החזר את כיסוי המחשב למקומו (ראה <u>החזרת כיסוי המחשב למקומו</u>).

# **עדכון ה-BIOS**

**מדריך שירות של 620s ™Dell**™ Inspiron™

<span id="page-5-0"></span>ייתכן שיהיה צורך לעדכן את ה- BIOS כאשר קיים עדכון או בעת החלפת לוח המערכת .לעדכון ה- BIOS:

- 1. הפעל את המחשב .
- .**support.dell.com/support/downloads** אל עבור 2.
- 3. אתר את קובץ עדכון ה-BIOS עבור המחשב שברשותך .

**הערה :**תג השירות ממוקם על תווית בחלק התחתון של המחשב.

אם תג השירות של המחשב נמצא בידך:

- .a לחץ על **Enter a Tag** (הזן תג).
- .b הזן את תג השירות של המחשב שלך בשדה **tag service a Enter** )הזן תג שירות) ,לחץ על **Go** )בצע) ,והמשך אל [שלב](#page-5-1) [.](#page-5-1)4

אם תג השירות של המחשב לא נמצא בידך:

- .a לחץ על **Model Select** )בחר דגם) .
- .b בחר את סוג המוצר ברשימה **Family Product Your Select** )בחר את משפחת המוצרים שלך) .
	- .c בחר את מותג המוצר ברשימה **Line Product Your Select** )בחר את קו המוצרים שלך) .
- .d בחר את מספר הדגם של המוצר ברשימה **Select Your Product Model** (בחר את דגם המוצר שלך).

**הערה :**אם בחרת דגם שונה ותרצה להתחיל מחדש ,לחץ על **Over Start** )התחל מחדש) בפינה הימנית העליונה של התפריט.

- <span id="page-5-1"></span>.e לחץ על **Confirm** )אישור) .
- 4. רשימת תוצאות תופיע על המסך .לחץ על **BIOS** .
- 5. לחץ על **Now Download** )הורד כעת) כדי להוריד את קובץ ה- BIOS העדכני ביותר .החלון **Download File** )הורדת קובץ) מופיע .
	- 6. לחץ על **Save** )שמור) כדי לשמור את הקובץ בשולחן העבודה .הקובץ יורד לשולחן העבודה שלך .
- 7. אם מופיע החלון **Complete Download** )הורדה הושלמה) ,לחץ על **Close** )סגור) .סמל הקובץ מופיע בשולחן העבודה ושמו זהה לשם קובץ עדכון ה- BIOS שהורדת .
	- 8. לחץ פעמיים על סמל הקובץ בשולחן העבודה ובצע את ההוראות שמופיעות על המסך .

# **PCI Express כרטיסי מדריך שירות של 620s ™Inspiron** ™

- - [הסרת כרטיסי](#page-6-1) Express PCI
	- [החזרת כרטיסי](#page-7-0) Express PCI למקומם
- [הגדרת תצורה של המחשב לאחר הסרה או התקנה של כרטיס](#page-9-0) Express PCI

<span id="page-6-0"></span>**אזהרה :לפני העבודה בחלק הפנימי של המחשב ,קרא את המידע בנושא בטיחות המצורף למחשב .לקבלת מידע נוסף על נוהלי בטיחות מיטביים ,עיין בדף הבית של תאימות התקינה באתר .www.dell.com/regulatory\_compliance**

**אזהרה :כדי למנוע התחשמלות ,נתק תמיד את המחשב משקע החשמל לפני הסרת הכיסוי .**

**אזהרה :אין להפעיל את המחשב ללא הכיסויים שלו (כולל כיסויי המחשב ,הלוחות הקדמיים ,לוחיות כיסוי ,תוספי הלוח הקדמי וכדומה) .**

**התראה :תיקונים במחשב יבוצעו על ידי טכנאי שירות מוסמך בלבד .האחריות אינה מכסה נזק שייגרם עקב טיפול שאינו מאושר על ידי Dell.**

# **הסרת כרטיסי Express PCI**

- <span id="page-6-1"></span>.1 בצע את ההוראות בסעיף <mark>לפני שתתחיל</mark>.
- .2 הסר את כיסוי המחשב (ראה <u>הסרת כיסוי המחשב</u>).
- 3. הסר את כן החזקת הכרטיס (ראה [הסרה של כן החזקת הכרטיס](file:///C:/data/systems/insp620620s/insp620s/he/sm/card_ret.htm#wp1268937)) .
	- 4. נתק את כל הכבלים המחוברים לכרטיס, אם ישנם כאלה.
		- 5. הסר את כרטיס Express-PCI מחריץ הכרטיס :

**כרטיס1 x Express PCI** — אחוז בכרטיס בפינותיו העליונות ושחרר אותו מהמחבר.

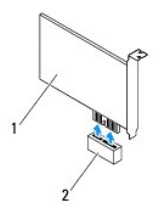

#### PCI-Express x1 כרטיס חריץ 2 PCI Express x1 כרטיס 1

**כרטיס PCI Express – סוג לשונית האבטחה על חריץ כרטיס PCI Express עשויה להשתנות בהתאם לדגם המחשב שברשותך. בצע אחת מההנחיות הבאות בהתאם לסוג הלשונית האבטחה בחריץ<br>כרטיס PCI Express x16.** 

l דחוף את לשונית האבטחה הצידה ,אחוז בכרטיס בפינותיו העליונות ולאחר מכן שחרר אותו מהמחבר.

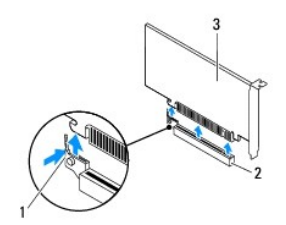

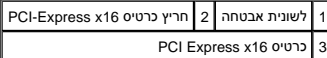

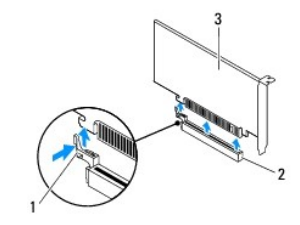

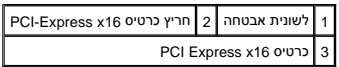

<span id="page-7-1"></span> $1$ לחץ כלפי מטה על לשונית האבטחה, אחוז בכרטיס בפינותיו העליונות ולאחר מכן הוצא אותו מהמחבר.

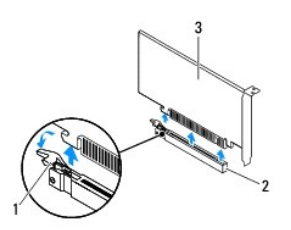

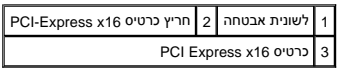

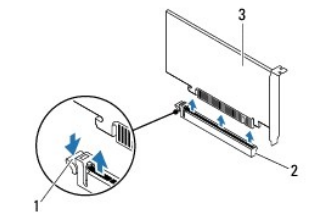

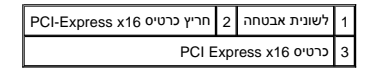

6. אם אתה מסיר את הכרטיס באופן תמידי ,התקן לוחית כיסוי בפתח חריץ הכרטיס הריק .

**הערה :**התקנת לוחיות כיסוי על פתחים של חריצי כרטיסים ריקים נחוצה כדי לשמור על אישור FCC של המחשב .נוסף על כך ,הלוחיות מונעות חדירה של אבק ולכלוך למחשב.

# **החזרת כרטיסי Express PCI למקומם**

- <span id="page-7-0"></span>.<br>1. בצע את ההוראות בסעיף <u>לפני שתתחיל</u>.
	- 2. הכן את הכרטיס להתקנה .

לקבלת מידע אודות הגדרת התצורה של הכרטיס ,ביצוע חיבורים פנימיים או התאמה אחרת של הכרטיס למחשב שברשותך ,עיין בתיעוד המצורף לכרטיס.

3. חבר את כרטיס Express PCI אל חריץ הכרטיס :

**כרטיס1 x Express PCI** — הנח את כרטיס Express PCI בחריץ שעל לוח המערכת ולחץ כלפי מטה בחוזקה .ודא שכרטיס Express PCI הוכנס היטב לחריץ.

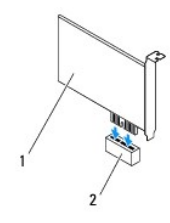

# PCI-Express x1 כרטיס חריץ 2 PCI Express x1 כרטיס 1

**כרטיס PCI Express – סוג לשונית האבטחה על חריץ כרטיס PCI Express עשויה להשתנות בהתאם לדגם המחשב שברשותך. בצע אחת מההנחיות הבאות בהתאם לסוג הלשונית האבטחה בחריץ<br>כרטיס PCI Express x16.** 

<sup>l</sup> דחוף את לשונית האבטחה הצידה ,הנח את כרטיס Express PCI בחריץ שעל לוח המערכת ולחץ כלפי מטה בחוזקה .ודא שכרטיס Express PCI הוכנס היטב לחריץ.

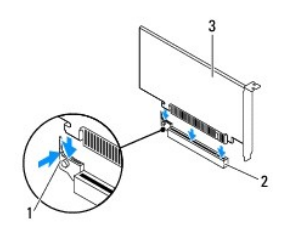

1 לשונית אבטחה 2 חריץ כרטיס16 x Express-PCI PCI Express x16 כרטיס 3

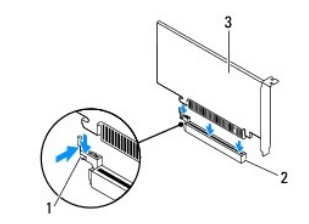

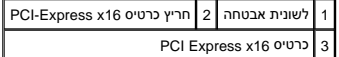

<sup>l</sup> הנח את כרטיס Express PCI בחריץ שעל לוח המערכת ולחץ כלפי מטה בחוזקה .ודא שכרטיס Express PCI הוכנס היטב לחריץ.

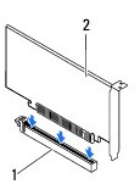

PCI Express x16 כרטיס 2 PCI-Express x16 כרטיס חריץ 1

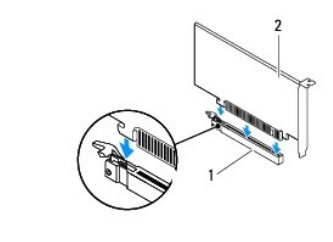

#### PCI Express x16 כרטיס 2 PCI-Express x16 כרטיס חריץ 1

- .4 החזר את כן החזקת הכרטיס למקומו (ראה <u>החזרת כן החזקת הכרטיס למקומו</u>).
	- 5. חבר את הכבלים שיש לחבר לכרטיס .

לקבלת מידע אודות חיבורי הכבלים של הכרטיס ,עיין בתיעוד המצורף לכרטיס.

<span id="page-9-1"></span>**התראה :אל תנתב את כבלי הכרטיס על גבי הכרטיסים או מאחוריהם .ניתוב כבלים על הכרטיסים עלול למנוע סגירה כהלכה של כיסוי המחשב או לגרום נזק לציוד.**

- 6. החזר את כיסוי המחשב למקומו (ראה [החזרת כיסוי המחשב למקומו\)](file:///C:/data/systems/insp620620s/insp620s/he/sm/cover_re.htm#wp1193653) .
- <span id="page-9-0"></span>7. חבר מחדש את המחשב ואת ההתקנים לשקעי חשמל והפעל אותם .
- 8. להשלמת ההתקנה, ראה <u>[הגדרת תצורה של המחשב לאחר הסרה או התקנה של כרטיס](#page-9-0) PCI Express.</u>

# **הגדרת תצורה של המחשב לאחר הסרה או התקנה של כרטיס Express PCI**

**הערה :**לקבלת מידע על מיקום המחברים החיצוניים ,עיין ב*מדריך ההתקנה .*לקבלת מידע על התקנת מנהלי התקן ותוכנות עבור הכרטיס ,עיין בתיעוד המצורף לכרטיס.

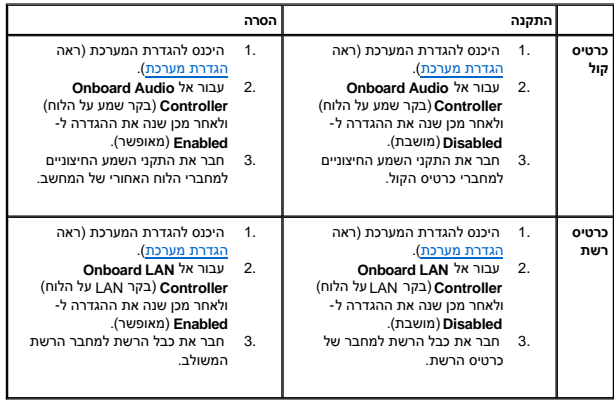

# **כן החזקת הכרטיס**

-<br>מדריך שירות של 620s ™Inspiron ™F

 [הסרה של כן החזקת הכרטיס](#page-10-1)  [החזרת כן החזקת הכרטיס למקומו](#page-10-2) 

<span id="page-10-0"></span>אזהרה: לפני העבודה בחלק הפנימי של המחשב, קרא את המידע בנושא בטיחות המצורף למחשב. לקבלת מידע נוסף על נוסף השום של מאימות התקינה באתר<br>www.dell.com/regulatory\_compliance

**אזהרה :כדי למנוע התחשמלות ,נתק תמיד את המחשב משקע החשמל לפני הסרת הכיסוי .**

**אזהרה :אין להפעיל את המחשב ללא הכיסויים שלו (כולל כיסויי המחשב ,הלוחות הקדמיים ,לוחיות כיסוי ,תוספי הלוח הקדמי וכדומה) .**

**התראה :תיקונים במחשב יבוצעו על ידי טכנאי שירות מוסמך בלבד .האחריות אינה מכסה נזק שייגרם עקב טיפול שאינו מאושר על ידי Dell.**

# **הסרה של כן החזקת הכרטיס**

- <span id="page-10-1"></span>.1 בצע את ההוראות בסעיף <u>לפני שתתחיל</u>.
- 2. הסר את כיסוי המחשב (ראה <u>הסרת כיסוי המחשב</u>).
- 3. דחוף את לשונית השחרור כדי לשחרר את כן החזקת הכרטיס מהמארז .

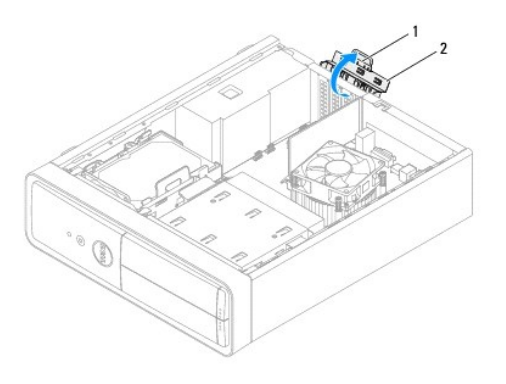

<span id="page-10-2"></span>1 לשונית שחרור 2 כן החזקת הכרטיס

# **החזרת כן החזקת הכרטיס למקומו**

- 1. בצע את ההוראות בסעיף [לפני שתתחיל](file:///C:/data/systems/insp620620s/insp620s/he/sm/before.htm#wp1180146).
- 2. סובב ודחוף את כן החזקת הכרטיס לכיוון המחשב עד שייכנס למקומו בנקישה .
	- .3 החזר את כיסוי המחשב למקומו (ראה <u>החזרת כיסוי המחשב למקומו</u>).

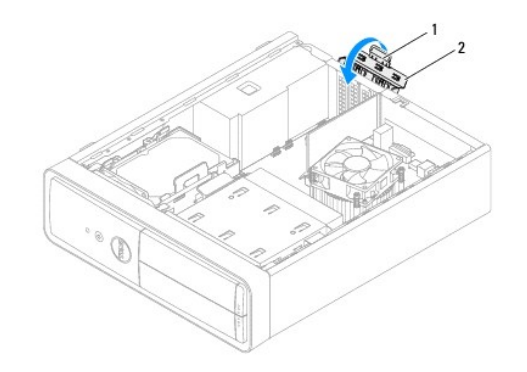

1 לשונית שחרור 2 כן החזקת כרטיס

#### **סוללת מטבע**

**מדריך שירות של 620s ™Inspiron** ™

[הסרת סוללת המטבע](#page-12-1) 

[החזרת סוללת המטבע למקומה](#page-12-2) 

<span id="page-12-0"></span>**אזהרה :לפני העבודה בחלק הפנימי של המחשב ,קרא את המידע בנושא בטיחות המצורף למחשב .לקבלת מידע נוסף על נוהלי בטיחות מיטביים ,עיין בדף הבית של תאימות התקינה באתר .www.dell.com/regulatory\_compliance**

אזהרה: התקנה שגויה של סוללה חדשה עלולה לגרום להתפוצצותה. יש להחליף את הסוג המסוג השלה להמלצת היצרן. השלך סוללות משומשות לאשפה בהתאם להנחיות היצרן.

- **אזהרה :כדי למנוע התחשמלות ,נתק תמיד את המחשב משקע החשמל לפני הסרת הכיסוי .**
- **אזהרה :אין להפעיל את המחשב ללא הכיסויים שלו (כולל כיסויי המחשב ,הלוחות הקדמיים ,לוחיות כיסוי ,תוספי הלוח הקדמי וכדומה) .**

**התראה :תיקונים במחשב יבוצעו על ידי טכנאי שירות מוסמך בלבד .האחריות אינה מכסה נזק שייגרם עקב טיפול שאינו מאושר על ידי Dell.**

#### <span id="page-12-3"></span><span id="page-12-1"></span>**הסרת סוללת המטבע**

- .1 תעד את כל המסכים בהגדרת המערכת (ראה <u>הגדרת מערכת</u>) כדי שתוכל לשחזר את ההגדרות הנכונות לאחר התקנת סוללת המטבע החדשה.
	- .<br>2. בצע את ההוראות בסעיף <mark>לפני שתתחיל</mark>.
	- 3. הסר את כיסוי המחשב (ראה <u>הסרת כיסוי המחשב</u>).
	- .<br>4. אתר את שקע הסוללה בלוח המערכת (ראה <u>[רכיבי לוח המערכת](file:///C:/data/systems/insp620620s/insp620s/he/sm/techov.htm#wp1262966)</u>).
- התראה: אם אתה מוציא את הסוללה מהשקע שלה באמצעות חפץ קהה, היזהר שהחפץ לא יבוא במערכת ושל שהעם המסורת החפץ בין הסוללה החים החים החודש המשלה. אחרת, הסוללה. אחרת,<br>אתה עלול לפגוע בלוח המערכת על ידי הוצאת השקע או שבירת מעליים ב
	- 5. לחץ על ידית שחרור הסוללה להסרת סוללת המטבע .

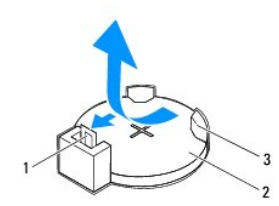

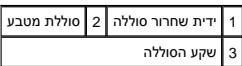

<span id="page-12-2"></span>6. הנח את הסוללה בצד במקום בטוח .

# **החזרת סוללת המטבע למקומה**

- .<br>1. פעל על פי ההוראות בסעיף <u>[לפני שתתחיל](file:///C:/data/systems/insp620620s/insp620s/he/sm/before.htm#wp1180146)</u>[.](file:///C:/data/systems/insp620620s/insp620s/he/sm/before.htm#wp1180146)
- .2 הכנס את סוללת המטבע החדשה (202032) לתוך השקע, כאשר הצד המסומן "+" פונה כלפי מעלה ודחף את סוללת המטבע למקומה.

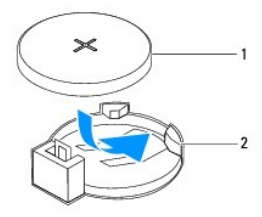

# 1 סוללת מטבע 2 שקע הסוללה

- 3. החזר את כיסוי המחשב למקומו (ראה [החזרת כיסוי המחשב למקומו\)](file:///C:/data/systems/insp620620s/insp620s/he/sm/cover_re.htm#wp1193653) .
- 4. חבר את המחשב וההתקנים לשקעי חשמל ולאחר מכן הפעל אותם .
- [.](#page-12-3)<u>1 היכנס להגדרת המערכת (ראה <mark>הגדרת מערכת</mark>) ושחזר את ההגדרות שתיעדת בשלב <u>שלב 1</u>.</u>

#### **כיסוי המחשב**

**מדריך שירות של 620s** ™Bell™ Inspiron <sub>™</sub>

 [הסרת כיסוי המחשב](#page-14-1)  [החזרת כיסוי המחשב למקומו](#page-14-2) 

<span id="page-14-0"></span>**אזהרה :לפני העבודה בחלק הפנימי של המחשב ,קרא את המידע בנושא בטיחות המצורף למחשב .לקבלת מידע נוסף על נוהלי בטיחות מיטביים ,עיין בדף הבית של תאימות התקינה באתר .www.dell.com/regulatory\_compliance**

**אזהרה :כדי למנוע סכנת התחשמלות ,חתך עקב תנועת להבי מאוורר או פציעה בלתי צפויה אחרת ,נתק תמיד את המחשב משקע החשמל לפני הסרת הכיסוי .**

**אזהרה :אין להפעיל את המחשב ללא הכיסויים שלו (כולל כיסויי המחשב ,הלוחות הקדמיים ,לוחיות כיסוי ,תוספי הלוח הקדמי וכדומה) .**

**התראה :תיקונים במחשב יבוצעו על ידי טכנאי שירות מוסמך בלבד .האחריות אינה מכסה נזק שייגרם עקב טיפול שאינו מאושר על ידי Dell.**

**התראה :ודא שיש די מקום לתמיכה במחשב כאשר הכיסוי מוסר-שטח שולחן עבודה ברוחב30 ס"מ (1 רגל) לפחות.**

#### <span id="page-14-1"></span>**הסרת כיסוי המחשב**

- .1 בצע את ההוראות בסעיף <mark>לפני שתתחיל</mark>.
- 2. הנח את המחשב על צדו ,כאשר כיסוי המחשב פונה כלפי מעלה .
- .3 באמצעות מברג, הסר את שני הברגים המאבטחים את כיסוי המחשב למארז.
	- 4. שחרר את כיסוי המחשב על ידי הרחקתו מהחלק הקדמי של המחשב .
		- 5. הרם את הכיסוי מהמחשב והנח אותו בצד במקום בטוח .

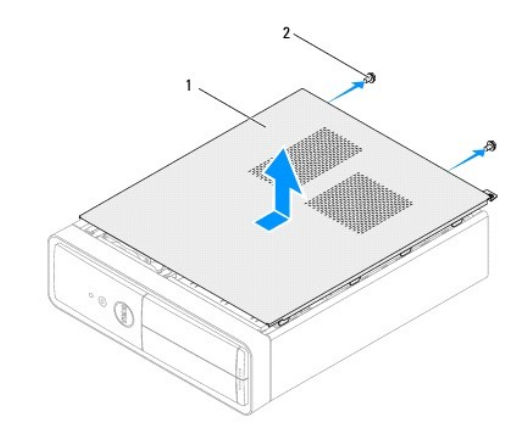

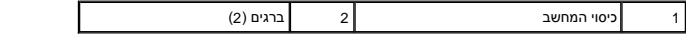

### **החזרת כיסוי המחשב למקומו**

- <span id="page-14-2"></span>1. בצע את ההוראות בסעיף <u>לפני שתתחיל</u>.
- 2. חבר את כל הכבלים וקפל אותם כך שלא יפריעו .
- 3. ודא שבתוך המחשב לא נשארו כלים או חלקי חילוף .
- 4. יישר את הלשוניות בתחתית כיסוי המחשב עם החריצים הממוקמים לאורך קצה המארז .

5. לחץ כלפי מטה על כיסוי המחשב והחלק אותו לכיוון החלק הקדמי של המחשב .

6. באמצעות מברג ,הברג חזרה את שני הברגים המאבטחים את כיסוי המחשב למארז .

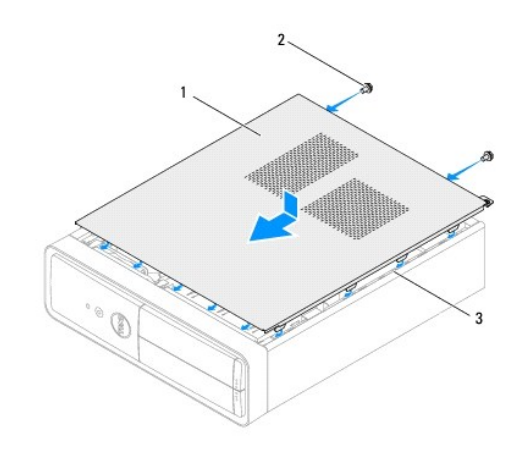

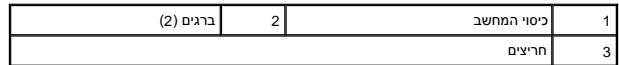

7. העמד את המחשב באופן אנכי .

#### **מעבד**

**מדריך שירות של 620s** ™Dell™ Inspiron

#### [הסרת המעבד](#page-16-1)  [החלפת המעבד](#page-17-0)

<span id="page-16-0"></span>אזהרה: לפני העבודה בחלק הפנימי של המחשב, קרא את המידע בנושא בטיחות המצורף למחשב. לקבלת מידע נוסף ע<sup>ו</sup>ט במידע בשל מים על תאימות התקינה באתר<br>■ sampliane - אפלטווי *פטרים ביציים , עיית המידע בנושא* בטיחות המצורף למחשב. לקבל  **.www.dell.com/regulatory\_compliance**

**אזהרה :כדי למנוע התחשמלות ,נתק תמיד את המחשב משקע החשמל לפני הסרת הכיסוי .**

**אזהרה :אין להפעיל את הציוד ללא הכיסויים שלו (כולל מכסי מחשב ,לוחות קדמיים ,לוחיות כיסוי ,תותבי לוח קדמי וכדומה) .**

**התראה :תיקונים במחשב יבוצעו על ידי טכנאי שירות מוסמך בלבד .האחריות אינה מכסה נזק שייגרם עקב טיפול שאינו מאושר על ידי Dell.**

**התראה :אל תבצע את הפעולות הבאות אם אינך מנוסה בהסרה והתקנה מחדש של רכיבי חומרה .ביצוע פעולות אלה באופן שגוי עלול לגרום נזק ללוח המערכת .לקבלת מידע על שירות טכני ,עיין ב***מדריך ההתקנה***.**

#### <span id="page-16-1"></span>**הסרת המעבד**

1. בצע את ההליכים בסעיף <u>לפני שתתחיל</u>.

.2 הסר את כיסוי המחשב (ראה <u>הסרת כיסוי המחשב</u>).

**התראה :למרות שהוא עטוף במעטה פלסטיק ,מכלול גוף הקירור עלול להיות חם מאוד במהלך פעולה רגילה .ודא כי המתנת די זמן עד שיתקרר לפני שתיגע בו.**

3. הסר את מכלול מאוורר המעבד וגוף הקירור (ראה [הסרת מכלול מאוורר המעבד וגוף הקירור](file:///C:/data/systems/insp620620s/insp620s/he/sm/fan.htm#wp1202608)) .

**הערה :**בעת החלפת המעבד ,השתמש שוב במכלול גוף הקירור המקורי ,אלא אם כן דרוש גוף קירור חדש עבור המעבד החדש .

4. לחץ על ידית השחרור כלפי מטה ולאחר מכן משוך אותה החוצה, כדי לשחרר אותה מהלשונית שמאבטחת אותה.

5. משוך את ידית השחרור החוצה עד הסוף כדי לפתוח את כיסוי המעבד .

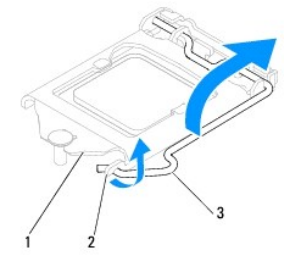

 $\vert$  כיסוי המעבד  $\vert$  2 לשונית  $\vert$  3 ידית שחרור  $\vert$ 

התראה: בעת הסרת המעבד, אל תיגע באף פין שבתוך השקע ואל תאפשר לחפץ כלשהו ליפול על הפינים שבשקע.

6. הרם בעדינות את המעבד כדי להוציאו מהשקע .

השאר את ידית השחרור במצב פתוח כדי שהשקע יהיה מוכן להכנסת המעבד החדש.

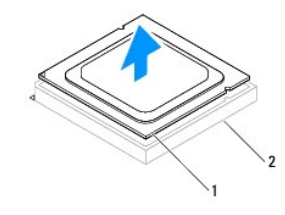

# <span id="page-17-0"></span>| 1 || מעבד || 2 || שקע

### **החלפת המעבד**

- התראה: בצע הארקה עצמית באמצעות נגיעה במשטח מתכת לא צבוע בחלקו האחורי של המחשב.
- <span id="page-17-1"></span>התראה: בעת החלפת המעבד, אל תיגע באף פין שבתוך השקע ואל תאפשר לחפץ כלשהו ליפול על הפינים שבשקע.
	- 1. בצע את ההליכים בסעיף <u>לפני שתתחיל</u>.
	- .2 הוצא את המעבד החדש מאריזתו, והיזהר שלא לגעת בחלקו התחתון של המעבד.

התראה: עליך למקם את המעבד בצורה נכונה בשקע, כדי למנוע נזק בלתי הפיך למעבד ולמחשב בעת הפעלת המחשב.

- .3 אם ידית השחרור של השקע אינה פתוחה עד הסוף, משוך אותה עד שתגיע למצב זה.
	- 4. כוון את חריצי היישור שעל המעבד עם לשוניות היישור שבשקע .
		- 5. יישר את פינת פין1 של המעבד על פינת פין1 של השקע .

**התראה :כדי למנוע נזק ,ודא כי המעבד מיושר היטב עם השקע ,ואל תשתמש בכוח רב מדי בעת התקנת המעבד.**

הנח את המעבד בעדינות בתוך השקע וודא כי המעבד ממוקם בצורה נכונה.

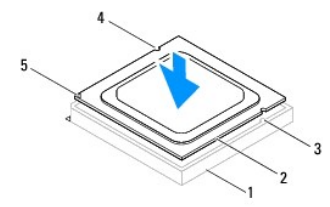

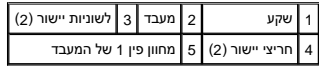

**התראה :ודא שחריץ כיסוי המעבד נמצא מתחת למוט היישור.**

- .6 כאשר המעבד מונח היטב בתוך השקע, סגור את כיסוי המעבד.
- 7. סובב את ידית השחרור כלפי מטה והכנס אותה מתחת ללשונית שבכיסוי המעבד .

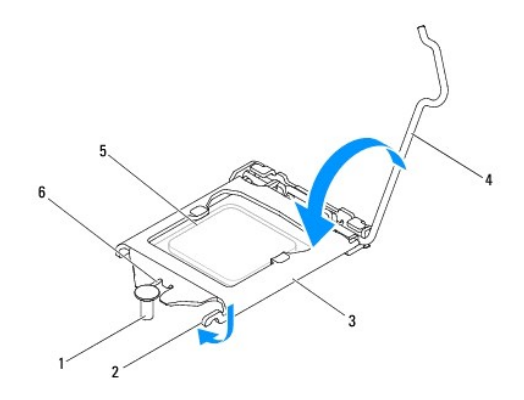

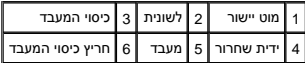

8. נקה את המשחה התרמית מתחתית גוף הקירור .

התראה: הקפד למרוח משחה תרמית חדשה. משחה תרמית חדשה חיונית להבטחת מגע תרמי הולם, הדרוש לפעולה מיטבית של המעבד.

9. מרח משחה תרמית חדשה על חלקו העליון של המעבד .

.01 – החזר את מכלול מאוורר המעבד וגוף הקירור למקומו (ראה <u>החזרת מכלול מאוורר המעבד וגוף הקירור למקומו</u>).

**התראה :ודא שמכלול מאוורר המעבד וגוף הקירור מחובר למקומו בצורה נכונה ומאובטח.**

.<br>11. החזר את כיסוי המחשב למקומו (ראה <u>החזרת כיסוי המחשב למקומו</u>).

21. חבר את המחשב וההתקנים לשקעי חשמל והפעל אותם .

#### **כוננים**

**מדריך שירות של 620s ™Dell**™ Inspiron <sub>™</sub>

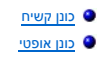

<span id="page-19-0"></span>אזהרה: לפני עבודה בחלק הפנימי של המחשב, קרא את מידע הבטיחות המצורף למחשב שברשותך. בטיחות ושיטות עבודה מומלצות, בקר בדף הבית של התאימות לתקינה<br>בכתובת www.dell.com/regulatory\_compliance.

**אזהרה :כדי למנוע התחשמלות ,נתק תמיד את המחשב משקע החשמל לפני הסרת הכיסוי .**

**אזהרה :אין להפעיל את המחשב ללא הכיסויים שלו (כולל כיסויי המחשב ,לוחות קדמיים ,כני הרכבה ,תוספי הלוח הקדמי וכדומה) .**

**התראה :תיקונים במחשב יבוצעו על ידי טכנאי שירות מוסמך בלבד .האחריות אינה מכסה נזק שייגרם עקב טיפול שאינו מאושר על ידי Dell .**

# <span id="page-19-2"></span><span id="page-19-1"></span>**כונן קשיח**

# **הסרת מכלול הכונן הקשיח**

**התראה :בעת החלפת כונן קשיח המכיל נתונים שברצונך לשמור ,בצע גיבוי של הקבצים לפני שתתחיל בהליך זה.**

- .1 בצע את ההוראות בסעיף <mark>לפני שתתחיל</mark>.
- .2 הסר את כיסוי המחשב (ראה <u>הסרת כיסוי המחשב</u>).
- 3. נתק את כבל החשמל וכבל הנתונים מהכונן הקשיח .

הערה: אם אינך מחזיר את הכונן הקשיח למקומו כעת, נתק את הקצה השל כבל הנתונות אותו בצד. באפשרותך להשתמש בכבל הנתונים להתקנת כונן קשיח במועד מאוחר<br>יותר.

- 4. דחוף את הלשונית שבמכלול הכונן הקשיח והרם את מכלול הכונן הקשיח כדי להוציאו מחוץ למחשב .
- התראה: הקפד שלא לשרוט את לוח המעגלים של הכונן הקשיח, בעת הסרה או החזרה של הכונן הקשיח.

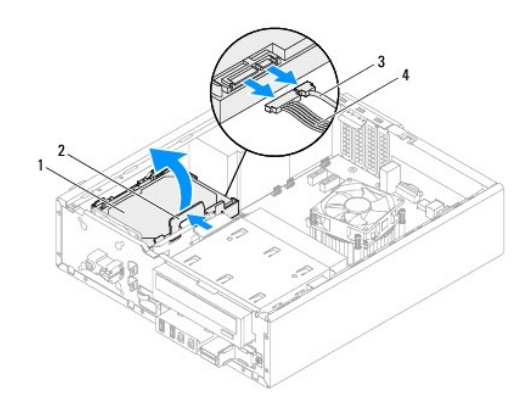

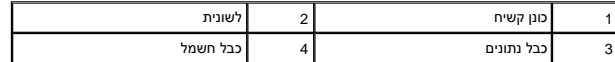

.5 אם הסרת הכונן הקשיח משנה את תצורת הכונן, ודא ששינויים אלה מופיעים גם בהגדרת המערכת (ראה <u>הגדרת מערכת</u>).

# **הסרת לוח הכונן הקשיח**

- .<br>1. בצע את ההוראות בסעיף <mark>לפני שתתחיל</mark>.
- 2. הסר את מכלול הכונן הקשיח (ראה [הסרת מכלול הכונן הקשיח](#page-19-2) ) .
- 3. משוך החוצה את הלשוניות בלוח הכונן הקשיח והרם את הכונן הקשיח כדי להוציאו מלוח הכונן הקשיח .

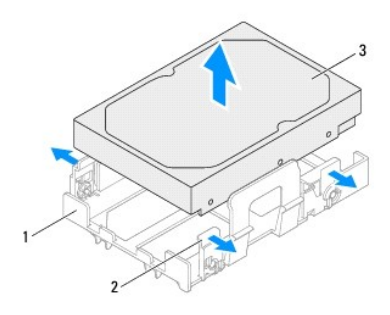

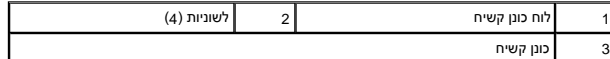

# **החזרת לוח הכונן הקשיח למקומו**

- .<br>1. בצע את ההוראות בסעיף <mark>לפני שתתחיל</mark>.
- 2. משוך החוצה את הלשוניות בלוח הכונן הקשיח והנח את הכונן הקשיח בלוח הכונן הקשיח .
	- 3. ודא שהפינים בלוח הכונן הקשיח מחוברים כהלכה לחורי הפינים שבכונן הקשיח .
	- .4 החזר את מכלול הכונן הקשיח למקומו (ראה <u>[החזרת מכלול הכונן הקשיח למקומו](#page-21-1)</u>).

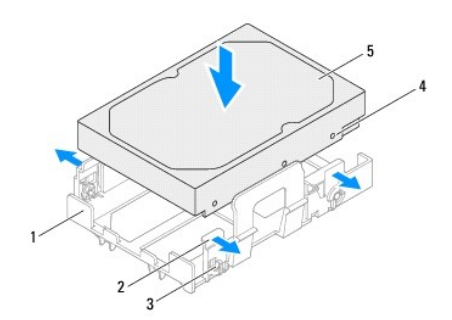

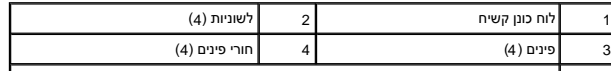

<span id="page-21-1"></span>5 כונן קשיח

# **החזרת מכלול הכונן הקשיח למקומו**

- .<br>1. בצע את ההוראות בסעיף <u>לפני שתתחיל</u>.
- <span id="page-21-2"></span>2. כדי לברר אם תצורת הכונן מוגדרת עבור המחשב שברשותך ,עיין בתיעוד המצורף לכונן .
	- 3. הנח את מכלול הכונן הקשיח בתא הכונן הקשיח .
- 4. לחץ על הלשונית במכלול הכונן הקשיח עד שמכלול הכונן הקשיח יתייצב במקומו בנקישה .
	- 5. חבר את כבל החשמל וכבל הנתונים לכונן הקשיח .
	- 6. החזר את כיסוי המחשב למקומו (ראה [החזרת כיסוי המחשב למקומו\)](file:///C:/data/systems/insp620620s/insp620s/he/sm/cover_re.htm#wp1193653) .
	- 7. חבר את המחשב וההתקנים לשקעי חשמל ולאחר מכן הפעל אותם .
- 8. לקבלת הוראות על התקנת תוכנות הדרושות לפעולת הכונן קשיח, עיין בתיעוד המצורף לכונן.
	- 9. בדוק בהגדרת המערכת אם חלו שינויים בתצורת הכונן (ראה [הגדרת מערכת\)](file:///C:/data/systems/insp620620s/insp620s/he/sm/sys_setu.htm#wp1005451) .

### <span id="page-21-0"></span>**כונן אופטי**

# **הסרת הכונן האופטי**

- .<br>1. בצע את ההוראות בסעיף <mark>לפני שתתחיל</mark>.
- .<br>2. הסר את כיסוי המחשב (ראה <u>הסרת כיסוי המחשב</u>).
- 3. הסר את הלוח הקדמי (ראה [הסרת הלוח הקדמי\)](file:///C:/data/systems/insp620620s/insp620s/he/sm/bezel.htm#wp1181855) .
- 4. נתק את כבל החשמל וכבל הנתונים מהכונן האופטי .
- <mark>ע</mark>ר הערה: אם אינך מחזיר את הכונן האופטי למקומו כעת, נתק את הקציה השני שמחבר לוח המערכת והנח אותו בצד. ניתן להשתמש בכבל הנתונים להתקנת כונן אופטי במועד מאוחר יותר.
	- 5. הרם את הלשונית המאבטחת והחלק את הכונן האופטי החוצה דרך חלקו הקדמי של המחשב .

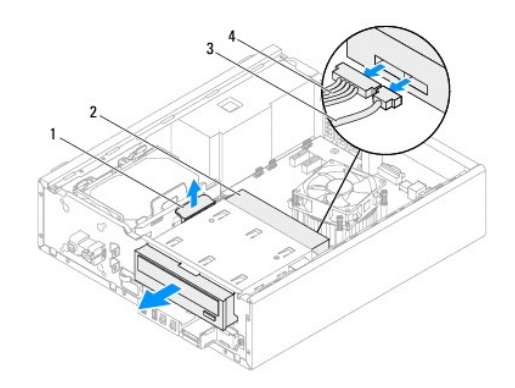

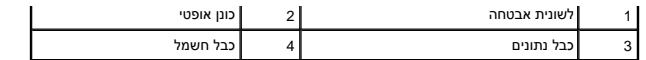

6. הנח את הכונן האופטי בצד במקום בטוח .

# **החזרת הכונן האופטי למקומו**

- .1 בצע את ההוראות בסעיף <u>לפני שתתחיל</u>.
- 2. הסר את הבורג מהכונן האופטי המקורי והברג אותו לתוך הכונן האופטי החדש .

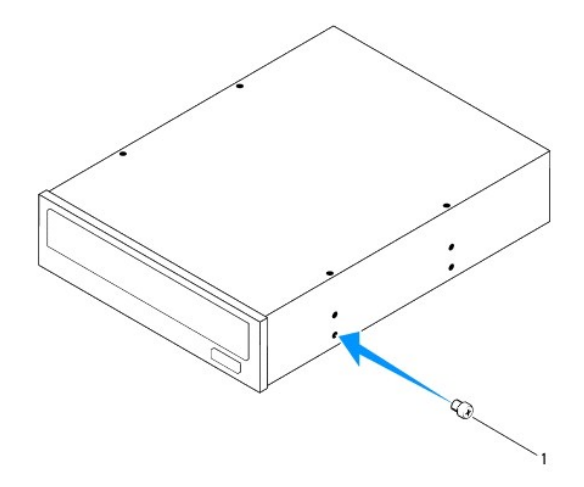

#### 1 בורג

- 3. החלק בעדינות את הכונן האופטי לתוך תא הכונן האופטי דרך חלקו הקדמי של המחשב עד שיתייצב במקומו בנקישה .
	- 4. חבר את כבל החשמל וכבל הנתונים לכונן האופטי .
	- 5. החזר את הלוח הקדמי למקומו (ראה [החזרת הלוח הקדמי למקומו](file:///C:/data/systems/insp620620s/insp620s/he/sm/bezel.htm#wp1181929)) .
	- 6. החזר את כיסוי המחשב למקומו (ראה [החזרת כיסוי המחשב למקומו\)](file:///C:/data/systems/insp620620s/insp620s/he/sm/cover_re.htm#wp1193653) .
		- 7. חבר את המחשב וההתקנים לשקעי חשמל והפעל אותם .
	- 8. לקבלת הוראות על התקנת תוכנות הדרושות לפעולת הכונן ,עיין בתיעוד המצורף לכונן .
		- 9. בדוק בהגדרת המערכת אם חלו שינויים בתצורת הכונן (ראה [הגדרת מערכת\)](file:///C:/data/systems/insp620620s/insp620s/he/sm/sys_setu.htm#wp1005451) .

#### **מאווררים**

**מדריך שירות של 620s ™Dell** 

#### [מאוורר המארז](#page-23-1)  [מכלול מאוורר המעבד וגוף הקירור](#page-24-1)

<span id="page-23-0"></span>אזהרה: לפני העבודה בחלק הפנימי של המחשב, קרא את המידע בנושא בטיחות המצורף למחשב. לקבלת מידע נוסף על נוסף השום של מאימות התקינה באתר<br>www.dell.com/regulatory\_compliance

**אזהרה :כדי למנוע התחשמלות ,נתק תמיד את המחשב משקע החשמל לפני הסרת הכיסוי .**

**אזהרה :אין להפעיל את המחשב ללא הכיסויים שלו (כולל כיסויי המחשב ,הלוחות הקדמיים ,לוחיות כיסוי ,תוספי הלוח הקדמי וכדומה) .**

**התראה :תיקונים במחשב יבוצעו על ידי טכנאי שירות מוסמך בלבד .האחריות אינה מכסה נזק שייגרם עקב טיפול שאינו מאושר על ידי Dell.**

### <span id="page-23-1"></span>**מאוורר המארז**

#### **הסרת מאוורר המארז**

**התראה :אל תיגע בלהבי המאוורר בעת הסרת מאוורר המארז מכיוון שפעולה זו עלולה לגרום נזק למאוורר.**

- 1. בצע את ההוראות בסעיף <u>לפני שתתחיל</u>.
- .2 הסר את כיסוי המחשב (ראה <u>הסרת כיסוי המחשב</u>).
- 3. נתק את כבל מאוורר המארז ממחבר לוח המערכת, FAN\_SYS1 (ראה <u>רכיבי לוח המערכת</u>).
	- 4. הסר את ארבעת הברגים המאבטחים את המאוורר למארז .
	- 5. החלק והרם את מאוורר המארז מהמחשב כפי שמוצג באיור .

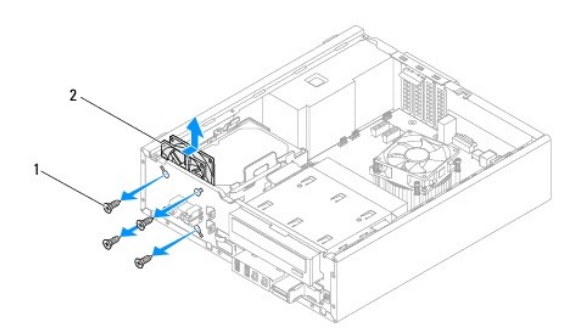

1 ברגים (4) 2 מאוורר מארז

#### **החזרת מאוורר המארז למקומו**

- 1. בצע את ההוראות בסעיף [לפני שתתחיל](file:///C:/data/systems/insp620620s/insp620s/he/sm/before.htm#wp1180146).
- 2. יישר את חורי הברגים שבמאוורר המארז עם חורי הברגים במארז .
	- 3. החזר את ארבעת הברגים המאבטחים את המאוורר למארז .

- 4. חבר את כבל מאוורר המארז למחבר לוח המערכת, FAN\_SYS1 (ראה <u>רכיבי לוח המערכת</u>).
	- .5 החזר את כיסוי המחשב למקומו (ראה <u>החזרת כיסוי המחשב למקומו</u>).

# <span id="page-24-1"></span>**מכלול מאוורר המעבד וגוף הקירור**

<span id="page-24-0"></span>אזהרה: על אף שמכלול מאוורר המעבד וגוף הקירור עטוף במעטה פלסטיק, הוא עלול להיות חם מאוד במהלך פעולה רגילה. ודא כי המתנת די זמן עד שיתקרר לפני שתיגע בו.<br>.

**התראה :מכלול מאוורר המעבד וגוף הקירור הינו יחידה אחת .אל תנסה להסיר את המאוורר בנפרד.**

#### **הסרת מכלול מאוורר המעבד וגוף הקירור**

- 1. בצע את ההוראות בסעיף <mark>לפני שתתחיל</mark>.
- .2 הסר את כיסוי המחשב (ראה <u>הסרת כיסוי המחשב</u>).
- 3. נתק את הכבל של מאוורר המעבד ממחבר לוח המערכת, FAN\_CPU (ראה <u>[רכיבי לוח המערכת](file:///C:/data/systems/insp620620s/insp620s/he/sm/techov.htm#wp1262966)</u>).
- .4 היעזר במברג בעל ראש שטוח ושחרר את ארבעת הברגים המאבטחים את מכלול מאוורר המעבד וגוף הקירור ללוח המערכת.

התראה: לאחר הסרת מכלול מאוורר המעבד וגוף הקירור, הנח אותו על גבו או על צידו כדי להימנע מפגיעה בממשק התרמי של גוף הקירור.

5. הרם את מכלול מאוורר המעבד וגוף הקירור והוצא אותו מהמחשב .

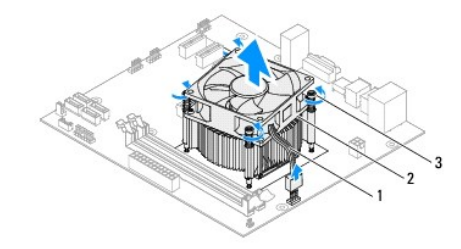

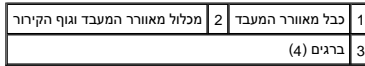

### **החזרת מכלול מאוורר המעבד וגוף הקירור למקומו**

- .<br>1. בצע את ההוראות בסעיף <mark>לפני שתתחיל</mark>.
- 2. נקה את המשחה התרמית מתחתית גוף הקירור .

**התראה :הקפד למרוח משחה תרמית חדשה .משחה תרמית חדשה חיונית להבטחת מגע תרמי הולם ,הדרוש לפעולה מיטבית של המעבד.**

3. מרח משחה תרמית חדשה על חלקו העליון של המעבד .

- 4. הנח את מכלול מאוורר המעבד וגף הקירור על גבי המעבד .
- 5. יישר את ארבעת הברגים שבמכלול מאוורר המעבד וגוף הקירור עם החורים בלוח המערכת .
- 6. הדק את ארבעת הברגים המאבטחים את מכלול מאוורר המעבד וגוף הקירור ללוח המערכת .

**הערה :**ודא שמכלול מאוורר המעבד וגוף הקירור מחובר למקומו בצורה נכונה ומאובטח.

- 7. חבר את הכבל של מאוורר המעבד למחבר לוח המערכת, FAN\_CPU (ראה <u>[רכיבי לוח המערכת](file:///C:/data/systems/insp620620s/insp620s/he/sm/techov.htm#wp1262966)</u>).
	- 8. החזר את כיסוי המחשב למקומו (ראה [החזרת כיסוי המחשב למקומו\)](file:///C:/data/systems/insp620620s/insp620s/he/sm/cover_re.htm#wp1193653) .
		- 9. חבר את המחשב וההתקנים לשקעי חשמל והפעל אותם .

# **לוח קלט/פלט קדמי**

**מדריך שירות של s 620™Inspiron ™Dell**

- [הסרת לוח הקלט/פלט הקדמי](#page-26-1)
- [החזרת לוח הקלט/פלט הקדמי למקומו](#page-27-0)

<span id="page-26-0"></span>אזהרה: לפני העבודה בחלק הפנימי של המחשב, קרא את המידע בנושא בטיחות המצורף למחשב. לקבלת מידע נוסף על נוסף השום של מאימות התקינה באתר<br>www.dell.com/regulatory\_compliance

**אזהרה :כדי למנוע התחשמלות ,נתק תמיד את המחשב משקע החשמל לפני הסרת הכיסוי .**

**אזהרה :אין להפעיל את המחשב ללא הכיסויים שלו (כולל כיסויי המחשב ,הלוחות הקדמיים ,לוחיות כיסוי ,תוספי הלוח הקדמי וכדומה) .**

**התראה :תיקונים במחשב יבוצעו על ידי טכנאי שירות מוסמך בלבד .האחריות אינה מכסה נזק שייגרם עקב טיפול שאינו מאושר על ידי Dell.**

# **הסרת לוח הקלט/פלט הקדמי**

**הערה :**רשום את הניתוב של כל הכבלים בעת הסרתם ,כדי שתוכל לנתבם מחדש כהלכה לאחר התקנת לוח הקלט/פלט הקדמי החדש.

- <span id="page-26-1"></span>.1 בצע את ההוראות בסעיף <u>לפני שתתחיל</u>.
- .2 הסר את כיסוי המחשב (ראה <u>הסרת כיסוי המחשב</u>).
- 3. הסר את הלוח הקדמי (ראה <u>הסרת הלוח הקדמי</u>).

**התראה :נקוט משנה זהירות בעת החלקת לוח הקלט/פלט הקדמי החוצה מהמחשב .רשלנות עלולה לגרום נזק למחברי הכבלים ולתפסים המנתבים של הכבלים.**

- .4 נתק את כבלי לוח הקלט/פלט הקדמי ממחברי לוח המערכת, AUDIOF1 ,AUDIOF1 ו- USBF2 (ראה <u>רכיבי לוח המערכת</u>).
	- 5. הסר את הבורג שמאבטח את לוח הקלט/פלט הקדמי ללוח הקדמי .
	- 6. החלק את לוח הקלט/פלט הקדמי הצידה לשחרור התפסים מהלוח הקדמי ,ומשוך החוצה את לוח הקלט/פלט הקדמי .

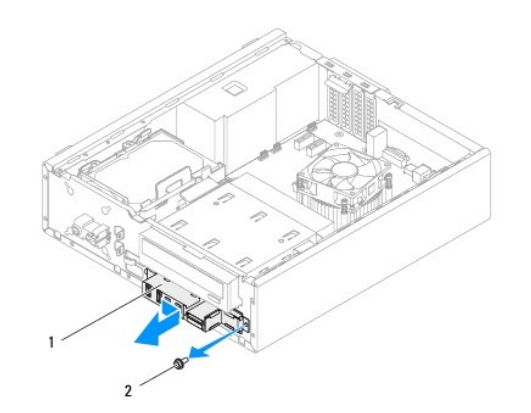

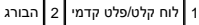

# <span id="page-27-0"></span>**החזרת לוח הקלט/פלט הקדמי למקומו**

- התראה: למניעת נזק למחברי הכבלים ולתפסי ניתוב הכבלים, החלק בזהירות את לוח הקלט/פלט הקדמי לתוך חריץ תפס לוח הקלט/פלט הקדמי.
	- .<br>1. בצע את ההוראות בסעיף <mark>לפני שתתחיל</mark>.
	- 2. יישר את תפסי לוח הקלט/פלט הקדמי עם חריצי התפסים של לוח הקלט/פלט הקדמי והחלק אותם פנימה .
		- 3. הברג חזרה את הבורג שמאבטח את לוח הקלט/פלט הקדמי ללוח הקדמי .
	- 4. חבר את כבלי לוח הקלט/פלט הקדמי למחברי לוח המערכת, AUDIOF1, ו- USBF2 USBF2 (ראה <u>רכיבי לוח המערכת</u>).
		- 5. החזר את הלוח הקדמי למקומו (ראה [החזרת הלוח הקדמי למקומו](file:///C:/data/systems/insp620620s/insp620s/he/sm/bezel.htm#wp1181929)) .
		- 6. החזר את כיסוי המחשב למקומו (ראה [החזרת כיסוי המחשב למקומו\)](file:///C:/data/systems/insp620620s/insp620s/he/sm/cover_re.htm#wp1193653) .
			- 7. חבר את המחשב וההתקנים לשקעי חשמל והפעל אותם .

# **מודולי זיכרון**

מדריך שירות של 620s ™Inspiron ™

#### [הסרת מודולי הזיכרון](#page-28-1)  [התקנה מחדש של מודולי הזיכרון](#page-28-2)

<span id="page-28-0"></span>**אזהרה :לפני העבודה בחלק הפנימי של המחשב ,קרא את המידע בנושא בטיחות המצורף למחשב .לקבלת מידע נוסף על נוהלי בטיחות מיטביים ,עיין בדף הבית של תאימות התקינה באתר .www.dell.com/regulatory\_compliance**

**אזהרה :כדי למנוע התחשמלות ,נתק תמיד את המחשב משקע החשמל לפני הסרת הכיסוי .**

**אזהרה :אין להפעיל את המחשב ללא הכיסויים שלו (כולל כיסויי המחשב ,הלוחות הקדמיים ,לוחיות כיסוי ,תוספי הלוח הקדמי וכדומה) .**

**התראה :תיקונים במחשב יבוצעו על ידי טכנאי שירות מוסמך בלבד .האחריות אינה מכסה נזק שייגרם עקב טיפול שאינו מאושר על ידי Dell.**

# <span id="page-28-1"></span>**הסרת מודולי הזיכרון**

- .1 בצע את ההוראות בסעיף <u>לפני שתתחיל</u>.
- 2. הסר את כיסוי המחשב (ראה <u>הסרת כיסוי המחשב</u>).
- .3 אתר את מודולי הזיכרון בלוח המערכת (ראה <u>[רכיבי לוח המערכת](file:///C:/data/systems/insp620620s/insp620s/he/sm/techov.htm#wp1262966)</u>).
- 4. לחץ כלפי חוץ על תפס האבטחה בכל קצה של מחבר מודול הזיכרון .

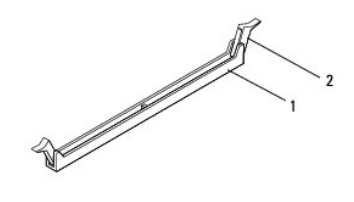

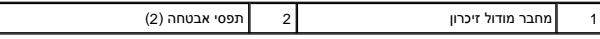

5. אחוז במודול הזיכרון ומשוך כלפי מעלה .

אם קשה להסיר את מודול הזיכרון ,הזז בעדינות את מודול הזיכרון קדימה ואחורה כדי להסירו מהמחבר.

# **התקנה מחדש של מודולי הזיכרון**

- <span id="page-28-2"></span>1. בצע את ההוראות בסעיף <u>לפני שתתחיל</u>.
- 2. לחץ כלפי חוץ על תפס האבטחה בכל קצה של מחבר מודול הזיכרון .

**התראה :תיקונים במחשב יבוצעו על ידי טכנאי שירות מוסמך בלבד .האחריות אינה מכסה נזק שייגרם עקב טיפול שאינו מאושר על ידי Dell.**

**התראה :אין להתקין מודולי זיכרון מסוג ECC או U3DDR.**

**התראה :אם תסיר מהמחשב את מודולי הזיכרון המקוריים במהלך שדרוג זיכרון ,הקפד להפריד אותם ממודולי זיכרון חדשים שיש לך ,גם אם רכשת את מודולי הזיכרון החדשים מ-Dell .במידת האפשר ,אל תצמיד מודול זיכרון מקורי עם מודול זיכרון חדש .אחרת ,המחשב עלול שלא להתחיל לפעול כראוי.**

3. יישר את החריץ בקצה התחתון של מודול הזיכרון עם הלשונית במחבר מודול הזיכרון .

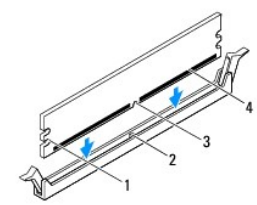

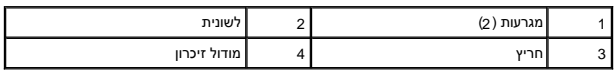

התראה: כדי למנוע נזק למודול הזיכרון, לחץ על מודול הזיכרון ישר כלפי מטה לתוך המחבר, תוך הפעלת כוח במידה שווה על שני קצות מודול הזיכרון.

4. הכנס את מודול הזיכרון לתוך המחבר עד שייכנס למקומו בנקישה .

אם תכניס את מודול הזיכרון כהלכה ,תפסי האבטחה ייכנסו בנקישה לתוך המגרעות שבשני קצות מודול הזיכרון.

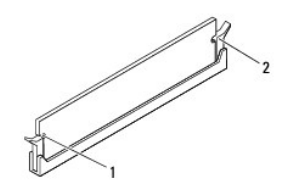

 $\boxed{1}$  מגרעות (2) מגרעות (2) תפסי אבטחה (2; נכנסים למקומם בנקישה)

- .5 החזר את כיסוי המחשב למקומו (ר<mark>אה <u>החזרת כיסוי המחשב למקומו</u>).</mark>
- 6. חבר את המחשב וההתקנים לשקעי חשמל ולאחר מכן הפעל אותם .

אם מופיעה הודעה שמציינת שגודל הזיכרון השתנה ,הקש <1F< כדי להמשיך.

7. היכנס למחשב .

כדי לוודא שהזיכרון הותקן כהלכה ,לחץ על '**התחל'** ¬ **'לוח הבקרה'**¬ **'מערכת'**.

בדוק את כמות הזיכרון (RAM( הרשומה.

# **ספק כוח**

**מדריך שירות של 620s** ™Bell™ Inspiron <sub>™</sub>

 [הסרת ספק הכוח](#page-30-1)  [החזרת ספק הכוח למקומו](#page-30-2) 

<span id="page-30-0"></span>אזהרה: לפני העבודה בחלק הפנימי של המחשב, קרא את המידע בנושא בטיחות המצורף למחשב. לקבלת מידע נוסף על נוסף השום של מאימות התקינה באתר<br>www.dell.com/regulatory\_compliance

**אזהרה :כדי למנוע התחשמלות ,נתק תמיד את המחשב משקע החשמל לפני הסרת הכיסוי .**

**אזהרה :אין להפעיל את המחשב ללא הכיסויים שלו (כולל כיסויי המחשב ,הלוחות הקדמיים ,לוחיות כיסוי ,תוספי הלוח הקדמי וכדומה) .**

**התראה :תיקונים במחשב יבוצעו על ידי טכנאי שירות מוסמך בלבד .האחריות אינה מכסה נזק שייגרם עקב טיפול שאינו מאושר על-ידי Dell.**

# <span id="page-30-1"></span>**הסרת ספק הכוח**

- .<br>1. בצע את ההוראות בסעיף <mark>לפני שתתחיל</mark>.
- 2. הסר את כיסוי המחשב (ראה <u>הסרת כיסוי המחשב</u>).
- 3. נתק את כבלי חשמל DC )זרם ישר) מלוח המערכת ומהכוננים (ראה [רכיבי לוח המערכת\)](file:///C:/data/systems/insp620620s/insp620s/he/sm/techov.htm#wp1262966) .
	- 4. הסר את שלושת הברגים המאבטחים את ספק הכוח למארז .
		- 5. לחץ על תפס ספק הכוח כדי לשחרר אותו מהמארז .
		- .6 החלק את ספק הכוח, הרם אותו והוצא אותו מהמארז.

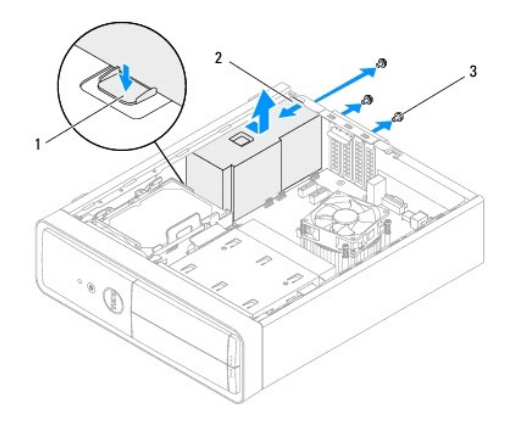

<span id="page-30-2"></span>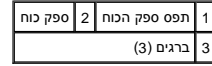

# **החזרת ספק הכוח למקומו**

- .<br>1. בצע את ההוראות בסעיף <u>לפני שתתחיל</u>.
- 2. החלק את ספק הכוח לכיוון גב המארז .
- 3. ישר את חורי הברגים בספק הכוח עם חורי הברגים במארז .

**אזהרה :אם לא תבריג ותהדק את כל הברגים ,הדבר עלול לגרום להתחשמלות ,מכיוון שברגים אלה מהווים חלק עיקרי בהארקת המערכת .**

- 4. הברג חזרה את שלושת הברגים המאבטחים את ספק הכוח למארז .
- .5 חבר מחדש את כבלי חשמל DC (זרם ישר) אל לוח המערכת ואל הכוננים (ראה <u>רכיבי לוח המערכת</u>).
	- 6. החזר את כיסוי המחשב למקומו (ראה [החזרת כיסוי המחשב למקומו\)](file:///C:/data/systems/insp620620s/insp620s/he/sm/cover_re.htm#wp1193653) .
		- 7. חבר את המחשב וההתקנים לשקעי חשמל והפעל אותם .

# **מודול לחצן ההפעלה מדריך שירות של s 620™Inspiron ™Dell**

- [הסרת מודול לחצן ההפעלה](#page-32-1)
- [החזרת מודול לחצן ההפעלה למקומו](#page-32-2)

<span id="page-32-0"></span>אזהרה: לפני העבודה בחלק הפנימי של המחשב, קרא את המידע בנושא בטיחות המצורף למחשב. לקבלת מידע נוסף על נוסף השום של מאימות התקינה באתר<br>www.dell.com/regulatory\_compliance

**אזהרה :כדי למנוע התחשמלות ,נתק תמיד את המחשב משקע החשמל לפני הסרת הכיסוי .**

**אזהרה :אין להפעיל את המחשב ללא הכיסויים שלו (כולל כיסויי המחשב ,הלוחות הקדמיים ,לוחיות כיסוי ,תוספי הלוח הקדמי וכדומה) .**

**התראה :תיקונים במחשב יבוצעו על ידי טכנאי שירות מוסמך בלבד .האחריות אינה מכסה נזק שייגרם עקב טיפול שאינו מאושר על ידי Dell.**

# **הסרת מודול לחצן ההפעלה**

- <span id="page-32-1"></span>.<br>1. בצע את ההוראות בסעיף <u>לפני שתתחיל</u>.
- .2 הסר את כיסוי המחשב (ראה <u>הסרת כיסוי המחשב</u>).
- 3. הסר את הלוח הקדמי (ראה [הסרת הלוח הקדמי\)](file:///C:/data/systems/insp620620s/insp620s/he/sm/bezel.htm#wp1181855) .
- 4. נתק את הכבל של מודול לחצן ההפעלה ממחבר לוח המערכת, LEDH1 (ראה <u>[רכיבי לוח המערכת](file:///C:/data/systems/insp620620s/insp620s/he/sm/techov.htm#wp1262966)</u>).
- 5. לחץ על הלשוניות של מודול לחצן ההפעלה ומשוך את מודול לחצן ההפעלה כדי לשחררו מהלוח הקדמי .

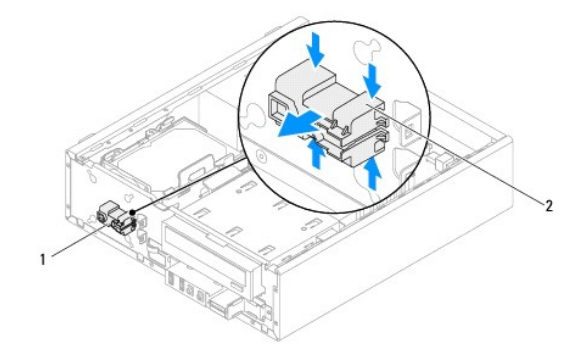

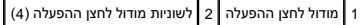

6. הנח את מודול לחצן ההפעלה בצד במקום בטוח .

# **החזרת מודול לחצן ההפעלה למקומו**

- <span id="page-32-2"></span>.<br>1. בצע את ההוראות בסעיף <mark>לפני שתתחיל</mark>.
- 2. ישר ודחוף את הלשוניות של מודול לחצן ההפעלה לתוך החריצים שבלוח הקדמי .

- 3. חבר את הכבל של מודול לחצן ההפעלה למחבר לוח המערכת, LEDH1 (ראה <u>[רכיבי לוח המערכת](file:///C:/data/systems/insp620620s/insp620s/he/sm/techov.htm#wp1262966)</u>).
	- 4. החזר את הלוח הקדמי למקומו (ראה [החזרת הלוח הקדמי למקומו](file:///C:/data/systems/insp620620s/insp620s/he/sm/bezel.htm#wp1181929)) .
	- .5 החזר את כיסוי המחשב למקומו (ראה <u>החזרת כיסוי המחשב למקומו</u>).
		- 6. חבר את המחשב ואת ההתקנים לשקעי חשמל והפעל אותם .

#### **לוח המערכת**

**מדריך שירות של 620s ™G20s** מדריך שירות של

- [הסרת לוח המערכת](#page-34-1)
- [החזרת לוח המערכת למקומו](#page-35-0)
- [הזנת תג השירות ב](#page-35-1)-BIOS

<span id="page-34-0"></span>אזהרה: לפני העבודה בחלק הפנימי של המחשב, קרא את המידע בנושא בטיחות המצורף למחשב. לקבלת מידע נוסף לשישב על נוסף משמם המשים התקינה באתר<br>www.dell.com/regulatory\_compliance

**אזהרה :כדי למנוע התחשמלות ,נתק תמיד את המחשב משקע החשמל לפני הסרת הכיסוי .**

**אזהרה :אין להפעיל את המחשב ללא הכיסויים שלו (כולל כיסויי המחשב ,הלוחות הקדמיים ,לוחיות כיסוי ,תוספי הלוח הקדמי וכדומה) .**

**התראה :תיקונים במחשב יבוצעו על ידי טכנאי שירות מוסמך בלבד .האחריות אינה מכסה נזק שייגרם עקב טיפול שאינו מאושר על ידי Dell.**

#### <span id="page-34-1"></span>**הסרת לוח המערכת**

- .1 בצע את ההוראות בסעיף <mark>לפני שתתחיל</mark>.
- 2. הסר את כיסוי המחשב (ראה [הסרת כיסוי המחשב](file:///C:/data/systems/insp620620s/insp620s/he/sm/cover_re.htm#wp1193123)) .
- 3. הסר את כל כרטיסי ה-Express PCI ,במידת הצורך (ראה הסרת כרטיסי [Express PCI](file:///C:/data/systems/insp620620s/insp620s/he/sm/cards.htm#wp1268937)( .
- 4. הסר את מכלול מאוורר המעבד וגוף הקירור (ראה <u>הסרת מכלול מאוורר המעבד וגוף הקירור</u>).
	- 5. הסר את המעבד (ראה [הסרת המעבד\)](file:///C:/data/systems/insp620620s/insp620s/he/sm/cpu.htm#wp1182904) .
- .6. הסר את מודולי הזיכרון (ראה <u>הסרת מודולי הזיכרון</u>) ורשום עבור כל מודול זיכרון את חריץ DIMM שממנו הוסר, כדי שניתן יהיה להתקין את מודולי הזיכרון באותו חריץ לאחר התקנה מחדש של לוח המערכת.
	- .7 נתק את כל הכבלים המחוברים ללוח המערכת (ראה <u>רכיבי לוח המערכת)</u>. רשום את הניתוב של כל הכבלים בעת הסרתם, כדי שתוכל לנתבם מחדש כהלכה לאחר התקנת לוח המערכת החדש.
		- 8. הסר את ששת הברגים שמאבטחים את לוח המערכת למארז .

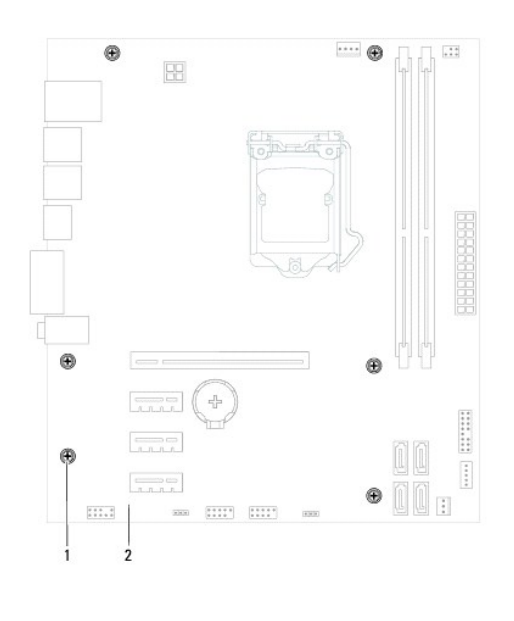

# 1 ברגים (6) 2 לוח המערכת

9. הרם את לוח המערכת והוצא אותו מהמארז .

- 01. השווה את לוח המערכת שזה עתה הסרת ללוח המערכת החלופי ,כדי להבטיח שהם זהים .
- <span id="page-35-2"></span>**הערה :**רכיבים ומחברים מסוימים בלוח המערכת החלופי עשויים להימצא במיקומים שונים בהשוואה למיקומי הרכיבים והמחברים בלוח המערכת הקיים.
	- **הערה :**הגדרות המגשרים בלוח המערכת החלופי נקבעים מראש במפעל.

# **החזרת לוח המערכת למקומו**

- <span id="page-35-0"></span>.1 בצע את ההוראות בסעיף <u>לפני שתתחיל</u>.
- 2. הכנס בעדינות את לוח המערכת לתוך המארז והחלק אותו לכיוון גב המחשב .
	- 3. הברג חזרה את ששת הברגים שמאבטחים את לוח המערכת למארז .
	- 4. חבר את הכבלים שניתקת מלוח המערכת (ר<mark>א</mark>ה <u>רכיבי לוח המערכת</u>).
		- .5 החזר את המעבד למקומו (ראה <u>החלפת המעבד</u>).
- 6. החזר למקומו את מכלול מאוורר המעבד וגוף הקירור (ראה [החזרת מכלול מאוורר המעבד וגוף הקירור למקומו\)](file:///C:/data/systems/insp620620s/insp620s/he/sm/fan.htm#wp1203025) .
- **התראה :תיקונים במחשב יבוצעו על ידי טכנאי שירות מוסמך בלבד .האחריות אינה מכסה נזק שייגרם עקב טיפול שאינו מאושר על ידי Dell.**
	- **התראה :ודא כי מכלול גוף הקירור מחובר למקומו בצורה נכונה ומאובטח.**
	- 7. החזר את מודולי הזיכרון למקומם (ראה [התקנה מחדש של מודולי הזיכרון\)](file:///C:/data/systems/insp620620s/insp620s/he/sm/memory.htm#wp1181618) .
	- 8. החזר את כל כרטיסי ה-PCI Express למקומם, במידת הצורך (ראה <u>[החזרת כרטיסי](file:///C:/data/systems/insp620620s/insp620s/he/sm/cards.htm#wp1263703) PCI Express למקומם</u>).
		- 9. החזר את כיסוי המחשב למקומו (ראה [החזרת כיסוי המחשב למקומו\)](file:///C:/data/systems/insp620620s/insp620s/he/sm/cover_re.htm#wp1193653) .
			- 01. חבר את המחשב ואת ההתקנים לשקעי חשמל והפעל אותם .
			- 11. עדכן את BIOS המערכת, לפי הצורך (ראה <mark>עדכון ה[-BIOS](file:///C:/data/systems/insp620620s/insp620s/he/sm/bios.htm#wp1179839))</mark>.
				- .21 הזן את תג השירות (ראה <u>הזנת תג השירות ב-BIOS)</u>.

### **הזנת תג השירות ב-BIOS**

- <span id="page-35-1"></span>1. הפעל את המחשב .
- 2. הקש <2F< במהלך POST כדי להיכנס לתוכנית הגדרת המערכת .
- 3. בכרטיסייה הראשית ,הזן את תג השירות בשדה Tag Service Set )הגדר תג שירות) .

**הערה :**השדה Tag Service Set )הגדר תג שירות) מאפשר להזין את תג השירות באופן ידני רק כאשר תג השירות חסר.

#### **הגדרת מערכת**

מדריך שירות של 620s ™Bell™ **Inspiron** 

#### <span id="page-36-2"></span>[סקירה כללית](#page-36-1)

- [ניקוי סיסמאות שנשכחו](#page-39-0)
- [ניקוי סיסמאות](#page-40-0) CMOS

# <span id="page-36-1"></span>**סקירה כללית**

השתמש בהגדרת המערכת כדי :

- $_1$  לשנות את מידע התצורה של המערכת לאחר הוספה, שינוי או הסרה של חומרה במחשב
- l להגדיר או לשנות אפשרות שניתנת לבחירה על ידי המשתמש ,כגון סיסמת המשתמש
	- l לקרוא את כמות הזיכרון הנוכחית או להגדיר את סוג הכונן הקשיח שמותקן

<span id="page-36-0"></span>**התראה :אל תבצע שינויים בהגדרות של תוכנית זו ,אלא אם אתה משתמש מחשב מומחה .שינויים מסוימים עלולים לגרום לתקלות בפעולת המחשב.**

**הערה :**לפני שינוי של הגדרת המערכת ,מומלץ לרשום את המידע שבמסך הגדרת המערכת לעיון בעתיד.

#### <span id="page-36-3"></span>**כניסה להגדרת המערכת**

- 1. הפעל (או הפעל מחדש) את המחשב .
- 2. כאשר הסמל של DELL מוצג ,המתן להופעתה של ההנחיה לגבי2 F והקש מייד <2F< .

הערה: ההנחיה F2 מציינת כי המקלדת אותחלה. הודעה זו עשויה להופיע במהירות רבה, כך שעליך לשים או להקיש <F2>. אם תקיש <F2 לפית ההנחיה הקה את הקיש הא הקיש הא הקיש אלחן האת הא הא ישר יופיע, המשך לא הפעל. אם<br>תמתין זמן רב מדי והסמ

#### **מסכי הגדרת המערכת**

במסך הגדרת המערכת מוצג מידע אודות תצורת המחשב הנוכחית או הניתנת לשינוי. המידע על גבי המסך מחולק לשלושה אזורים **Setup Item (פר**יט הגדרה), **Help Screen (**מסך עזרה) פעיל ו-**Key Functions** (מסך עזרה) פעיל ו-**Key Functions** (מ (פונקציות המקשים).

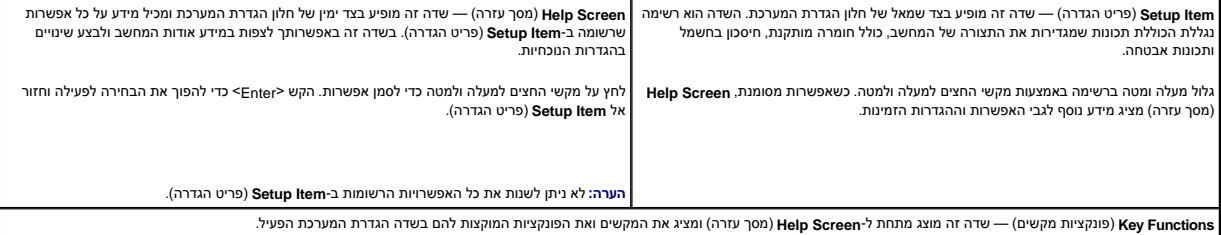

#### **אפשרויות הגדרת המערכת**

٦

**הערה :**בהתאם למחשב ולהתקנים המותקנים ,הפריטים הרשומים בסעיף זה עשויים להופיע או לא להופיע בדיוק כפי שרשום.

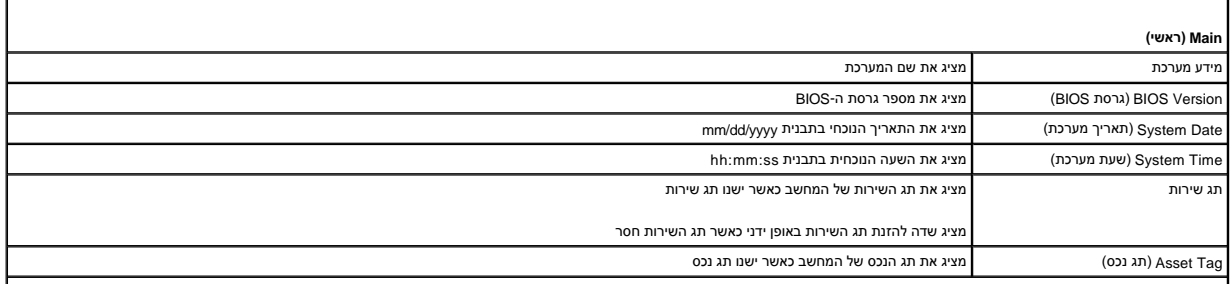

Г

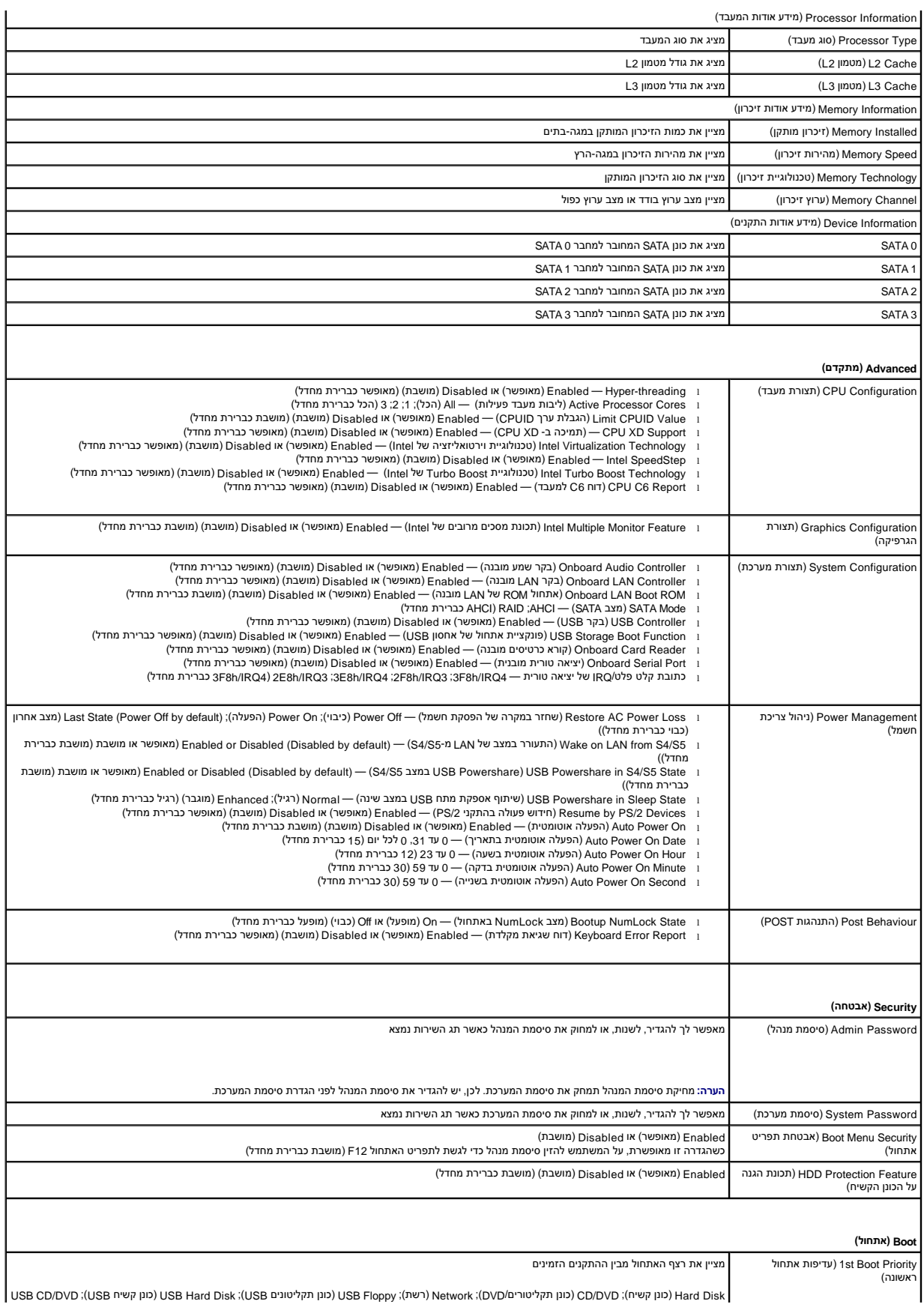

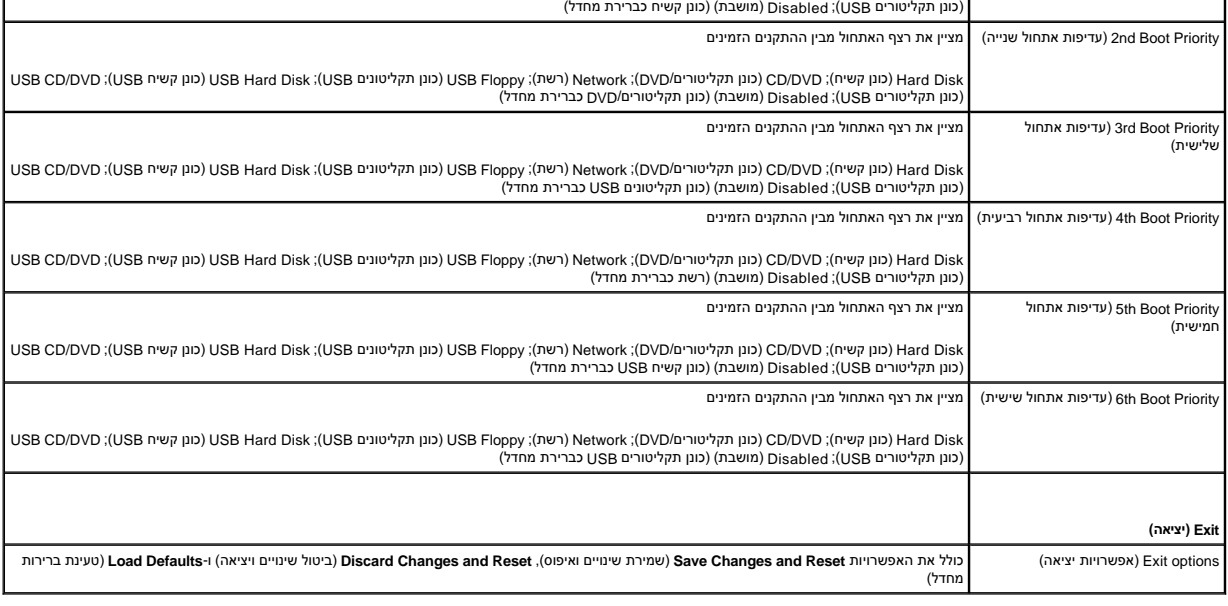

#### **Sequence Boot )רצף אתחול)**

תכונה זו מאפשרת לך לשנות את רצף האתחול עבור התקנים.

#### **Options Boot )אפשרויות אתחול)**

- <sup>l</sup> **Floppy USB**) כונן תקליטונים USB (המחשב מנסה לאתחל מכונן התקליטונים USB .אם אין מערכת הפעלה בכונן התקליטונים ,המחשב מפיק הודעת שגיאה.
	- <sup>l</sup> **Drive Hard** )כונן קשיח) המחשב מנסה לאתחל מהכונן הקשיח הראשי .אם אין מערכת הפעלה בכונן ,המחשב מפיק הודעת שגיאה.
- <sup>l</sup> **Drive RW-CD/DVD/CD** )כונן תקליטורים/DVD/RW-CD (המחשב מנסה לאתחל מכונן התקליטורים/DVD/RW-CD .אם אין תקליטור/DVD/RW-CD בכונן או אם אין מערכת הפעלה בתקליטור/DVD-/CD RW ,המחשב מפיק הודעת שגיאה.
- <sup>l</sup> **Device Storage USB** )התקן אחסון USB (הכנס את התקן הזיכרון למחבר USB והפעל מחדש את המחשב .כאשר מופיע Options Boot 12F )אפשרויות אתחול12 F (בפינה הימנית התחתונה במסך ,הקש <12F< .ה-BIOS מזהה את ההתקן ומוסיף את אפשרות זיכרון הבזק ה-USB לתפריט האתחול.

**הערה :**כדי לאתחל מהתקן USB ,ההתקן חייב להיות כזה שניתן לאתחל ממנו .כדי לוודא שניתן לאתחל מההתקן ,עיין בתיעוד ההתקן.

<sup>l</sup> **Network** )רשת) — המחשב מנסה לאתחל מהרשת .אם אין מערכת הפעלה ברשת ,המחשב מפיק הודעת שגיאה.

**הערה :**כדי לאתחל מהרשת ,ודא שהאפשרות ROM boot LAN Onboard )אתחול ROM של LAN מובנה) מאופשרת בהגדרת המערכת (ראה [הגדרת מערכת](#page-36-2)).

#### **שינוי רצף אתחול עבור האתחול הנוכחי**

באפשרותך להשתמש בתכונה זו כדי לשנות את רצף האתחול הנוכחי, לדוגמה, לאתחל מכונן תקליטורים/DD-RW ולהפעיל את Divers and Utilities מהתקליטור Dall Diagnostics (מנהלי התקן ותוכניות שירות) .עם השלמת בדיקות האבחון ,המערכת חוזרת לרצף האתחול הקודם.

- 1. בעת אתחול מהתקן USB ,חבר את התקן ה-USB למחבר USB .
	- 2. הפעל (או הפעל מחדש) את המחשב .
- .3 כאשר מופיע F2 ו-F2 (הגדרות F2), F12 Boot Options (אפשרויות אתחול F12) בפינה הימנית התחתונה במסך, הקש <12F >.

**הערה :**אם תמתין זמן רב מדי והסמל של מערכת ההפעלה יופיע ,המשך להמתין עד אשר יופיע שולחן העבודה של Windows Microsoft.לאחר מכן ,כבה את המחשב ונסה שוב .

יופיע **Menu Device Boot** )תפריט התקן אתחול) המציג את כל התקני האתחול הזמינים .

4. באפשרות **Menu Device Boot** )תפריט התקן אתחול) בחר את ההתקן שממנו ברצונך לאתחל .

לדוגמה ,אם אתה מאתחל ממפתח זיכרון USB ,סמן את האפשרות **Device Storage USB** )התקן אחסון USB (והקש <Enter<.

**הערה :**כדי לאתחל מהתקן USB ,ההתקן חייב להיות כזה שניתן לאתחל ממנו .כדי לוודא שניתן לאתחל מההתקן ,עיין בתיעוד ההתקן.

#### **שינוי רצף אתחול עבור אתחולים עתידיים**

- .1 היכנס להגדרת המערכת (ראה <u>כניסה להגדרת המערכת</u>).
- 2. השתמש במקשי החצים כדי לסמן את אפשרות התפריט **Boot**) אתחול) והקש <Enter< כדי לגשת לתפריט .

**הערה :**רשום את רצף האתחול הנוכחי ,למקרה שתרצה לשחזרו.

- 3. לחץ על מקשי החצים למעלה ולמטה כדי לנוע ברשימת ההתקנים .
- 4. לחץ על סימן הפלוס (+) או המינוס (–) כדי לשנות את עדיפות האתחול של ההתקן .

#### <span id="page-39-0"></span>**ניקוי סיסמאות שנשכחו**

אזהרה: לפני שמתחילים לבצע הליך כלשהו בסעיף זה, יש לעקוב אחר הוראות הבטיחות שסופקו עם המחשב.

**אזהרה :כדי לנקות את הגדרת הסיסמה ,יש לנתק את המחשב משקע החשמל .**

**התראה :תיקונים במחשב יבוצעו על ידי טכנאי שירות מוסמך בלבד .האחריות אינה מכסה נזק שייגרם עקב טיפול שאינו מאושר על ידי Dell.**

**התראה :כדי למנוע פריקה אלקטרוסטטית ,בצע הארקה עצמית באמצעות רצועת הארקה לפרק היד או נגיעה מדי פעם במשטח מתכת לא צבוע (כגון מחבר במחשב).**

- 1. בצע את ההוראות בסעיף [לפני שתתחיל](file:///C:/data/systems/insp620620s/insp620s/he/sm/before.htm#wp1180146).
- 2. הסר את כיסוי המחשב (ראה [הסרת כיסוי המחשב](file:///C:/data/systems/insp620620s/insp620s/he/sm/cover_re.htm#wp1193123)) .
- 3. אתר את מגשר איפוס הסיסמה בן שלושת הפינים (PSWDCLR1) בלוח המערכת. (ראה <u>רכיבי לוח המערכת</u>).
	- 4. הסר את תקע המגשר בן שני הפינים מפינים2 ו3- והתקן אותו בפינים1 ו .2-

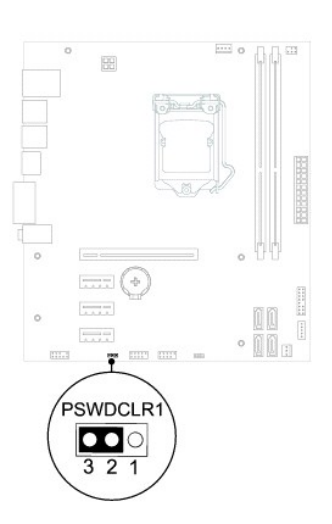

- 5. הפעל את המחשב על מנת לאפס את הסיסמה .
- 6. כבה את המחשב ונתק אותו ואת כל ההתקנים המחוברים משקעי החשמל .
- .7 הסר את תקע המגשר בן שני הפינים מפינים 1 ו-2 והתקן אותו בפינים 2 ו-3 כדי לאפשר את תכונת הסיסמה.
	- 8. החזר את כיסוי המחשב למקומו (ראה [החזרת כיסוי המחשב למקומו\)](file:///C:/data/systems/insp620620s/insp620s/he/sm/cover_re.htm#wp1193653) .

9. חבר את המחשב ואת ההתקנים לשקעי חשמל והפעל אותם .

### <span id="page-40-0"></span>**ניקוי סיסמאות CMOS**

- אזהרה: לפני שמתחילים לבצע הליך כלשהו בסעיף זה, יש לעקוב אחר הוראות הבטיחות שסופקו עם המחשב.
	- **אזהרה :כדי לנקות את הגדרת הסיסמה ,יש לנתק את המחשב משקע החשמל .**
- **התראה :תיקונים במחשב יבוצעו על ידי טכנאי שירות מוסמך בלבד .האחריות אינה מכסה נזק שייגרם עקב טיפול שאינו מאושר על ידי Dell.**
- **התראה :כדי למנוע פריקה אלקטרוסטטית ,בצע הארקה עצמית באמצעות רצועת הארקה לפרק היד או נגיעה מדי פעם במשטח מתכת לא צבוע (כגון מחבר במחשב).**
	- .1 בצע את ההוראות בסעיף <u>לפני שתתחיל</u>.
	- 2. הסר את כיסוי המחשב (ראה [הסרת כיסוי המחשב](file:///C:/data/systems/insp620620s/insp620s/he/sm/cover_re.htm#wp1193123)) .
	- .3 אתר את מגשר איפוס ה-CMOSCLR1) CMOS בן שלושת הפינים בלוח המערכת (ראה <u>רכיבי לוח המערכת</u>).
		- .<br>4. הסר את תקע המגשר בן שני הפינים מפינים 2 ו-3 והתקן אותו בפינים 1 ו-2.

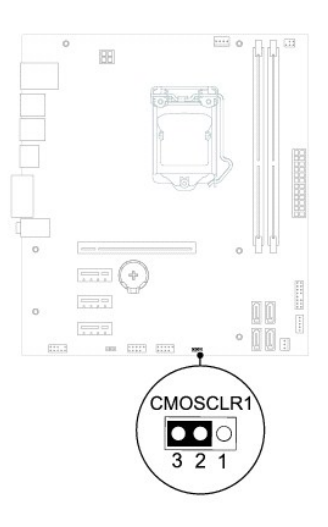

- 5. המתן כחמש שניות כדי לאפס את הגדרת ה-CMOS .
- 6. הסר את תקע המגשר בעל הפין האחד מפינים1 ו2- והתקן אותו בפינים2 ו .2-
	- 7. החזר את כיסוי המחשב למקומו (ראה [החזרת כיסוי המחשב למקומו\)](file:///C:/data/systems/insp620620s/insp620s/he/sm/cover_re.htm#wp1193653) .
		- 8. חבר את המחשב ואת ההתקנים לשקעי חשמל והפעל אותם .

# **סקירה טכנית כללית**

**מדריך שירות של s 620™Inspiron ™Dell**

 [מבט על המחשב מבפנים](#page-41-1)  [רכיבי לוח המערכת](#page-41-2) 

<span id="page-41-0"></span>אזהרה: לפני העבודה בחלק הפנימי של המחשב, קרא את המידע בנושא בטיחות המצורף למחשב. לקבלת מידע נוסף על נוסף השום של מאימות התקינה באתר<br>www.dell.com/regulatory\_compliance

אזהרה: כדי למנוע פריקה אלקטרוסטטית, בצע הארקה עצמית באמצעות רצועת הארקה לפרק היד או נגיעה מדי פעם במשטח מתכת לא צבוע (כגון מחבר במחשב).<br>.

**התראה :תיקונים במחשב יבוצעו על ידי טכנאי שירות מוסמך בלבד .האחריות אינה מכסה נזק שייגרם עקב טיפול שאינו מאושר על ידי Dell.**

# <span id="page-41-1"></span>**מבט על המחשב מבפנים**

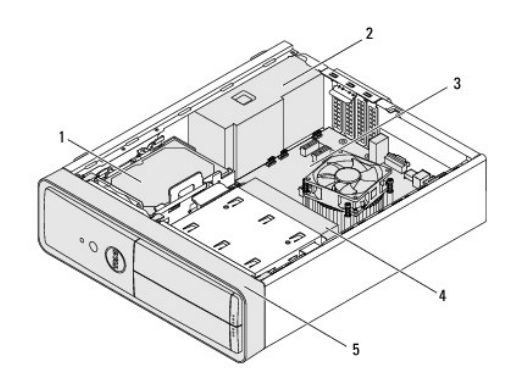

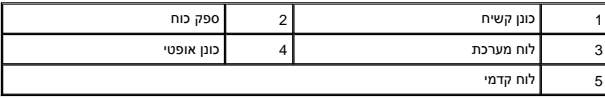

<span id="page-41-2"></span>**רכיבי לוח המערכת** 

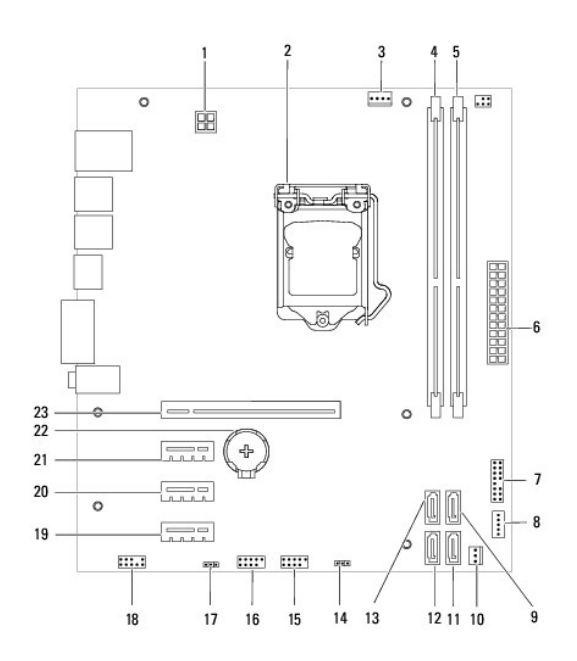

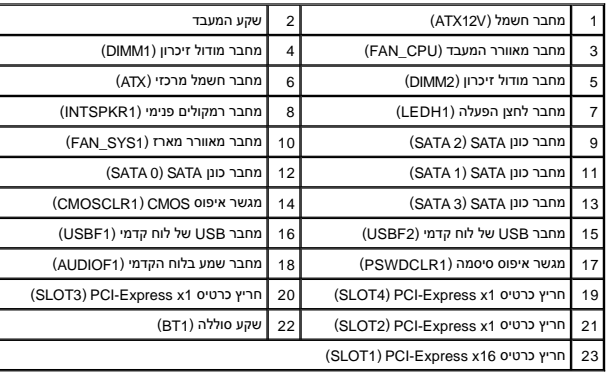